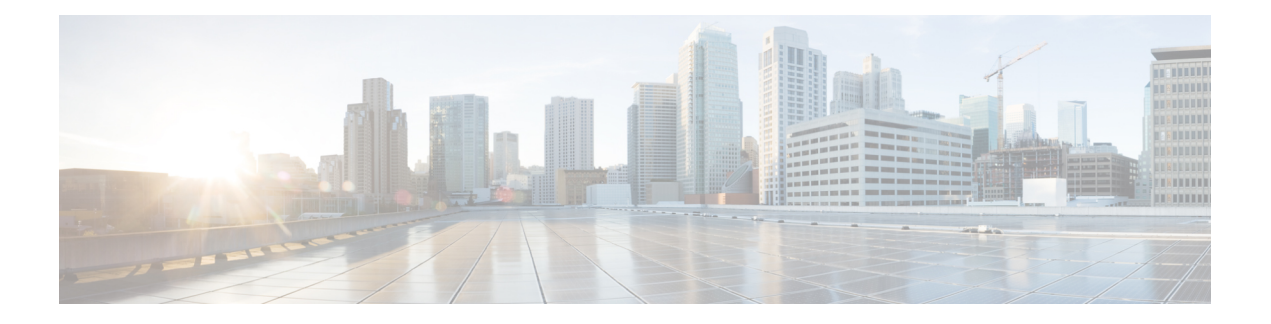

# **DHCP Commands**

This chapter describes the Cisco IOS XR software commands used to configure and monitor Dynamic Host Configuration Protocol (DHCP) features.

For detailed information about DHCP concepts, configuration tasks, and examples, refer to the *IP Addresses and Services Configuration Guide for Cisco NCS 5000 Series Routers*.

- clear dhcp ipv4 [client,](#page-2-0) on page 3
- clear dhcp ipv4 server [binding,](#page-3-0) on page 4
- clear dhcp ipv4 server [statistics,](#page-4-0) on page 5
- clear dhcp ipv6 proxy [binding,](#page-5-0) on page 6
- clear dhcp ipv6 relay [binding,](#page-6-0) on page 7
- clear dhcp ipv6 relay [statistics,](#page-8-0) on page 9
- [client-mac-mismatch,](#page-9-0) on page 10
- database [\(DHCPv6](#page-10-0) Binding), on page 11
- [default-router,](#page-12-0) on page 13
- [dhcp](#page-13-0) ipv4 , on page 14
- dhcp [ipv6,](#page-14-0) on page 15
- [dns-server,](#page-15-0) on page 16
- [domain-name,](#page-16-0) on page 17
- [duplicate-mac-allowed,](#page-17-0) on page 18
- giaddr [policy,](#page-19-0) on page 20
- [helper-address,](#page-21-0) on page 22
- [helper-address](#page-23-0) (ipv6), on page 24
- interface [\(DHCP\),](#page-25-0) on page 26
- lease [\(DHCPv4](#page-27-0) Server), on page 28
- limit [lease,](#page-28-0) on page 29
- [netbios-name-server,](#page-29-0) on page 30
- [netbios-node-type,](#page-30-0) on page 31
- [pool,](#page-31-0) on page 32
- profile [\(DHCP\),](#page-33-0) on page 34
- relay [information](#page-35-0) check , on page 36
- relay [information](#page-37-0) option , on page 38
- relay information option [allow-untrusted](#page-39-0) , on page 40
- [subnet-mask,](#page-41-0) on page 42
- show dhcp ipv4 [client,](#page-42-0) on page 43
- show dhcp ipv4 relay [profile,](#page-44-0) on page 45
- show dhcp ipv4 relay [profile](#page-45-0) name, on page 46
- show dhcp ipv4 relay [statistics,](#page-46-0) on page 47
- show dhcp ipv4 server [binding,](#page-48-0) on page 49
- show dhcp ipv4 server [profile,](#page-50-0) on page 51
- show dhcp ipv4 server [statistics,](#page-51-0) on page 52
- show dhcp ipv6 relay [binding,](#page-53-0) on page 54
- show dhcp ipv6 relay [statistics,](#page-55-0) on page 56
- show tech [support](#page-57-0) dhcp ipv4 client, on page 58
- show dhcp vrf ipv4 server [statistics,](#page-59-0) on page 60
- trust [relay-reply,](#page-61-0) on page 62

# <span id="page-2-0"></span>**clear dhcp ipv4 client**

To clear the DHCP client binding information configured on a given interface and set the binding information again, use the **clear dhcp ipv4 client** command in XR EXEC mode.

**clear dhcp ipv4 client** *interface-name interface-number*

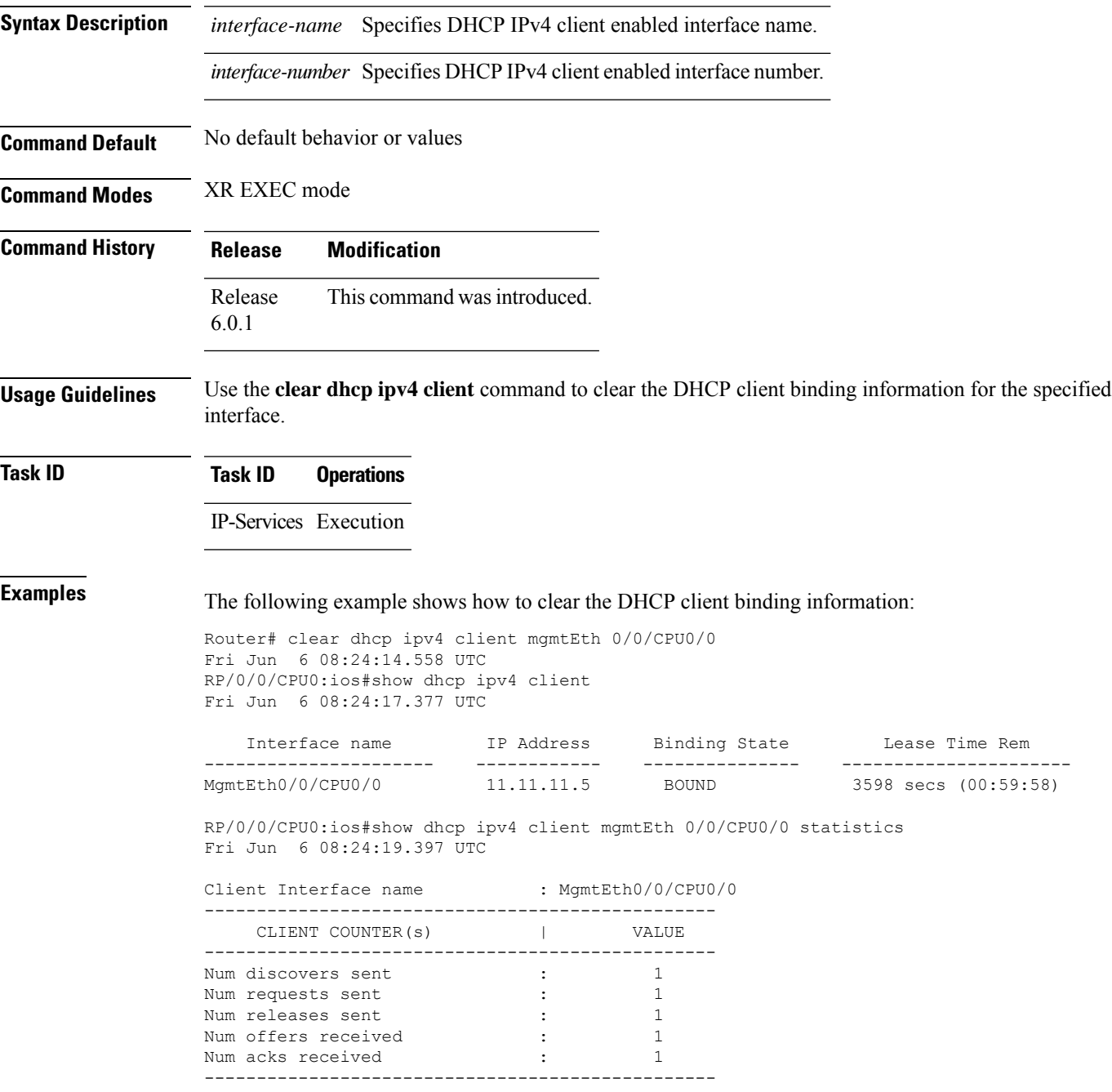

# <span id="page-3-0"></span>**clear dhcp ipv4 server binding**

To clear all client bindings in server, use the **clear dhcp ipv4 server binding** command in XR EXEC mode.

**cleardhcpipv4 serverbinding** [ **location***node-ID* ] [ **interface** *type interface-path-ID*] [ **mac-address** *address*]

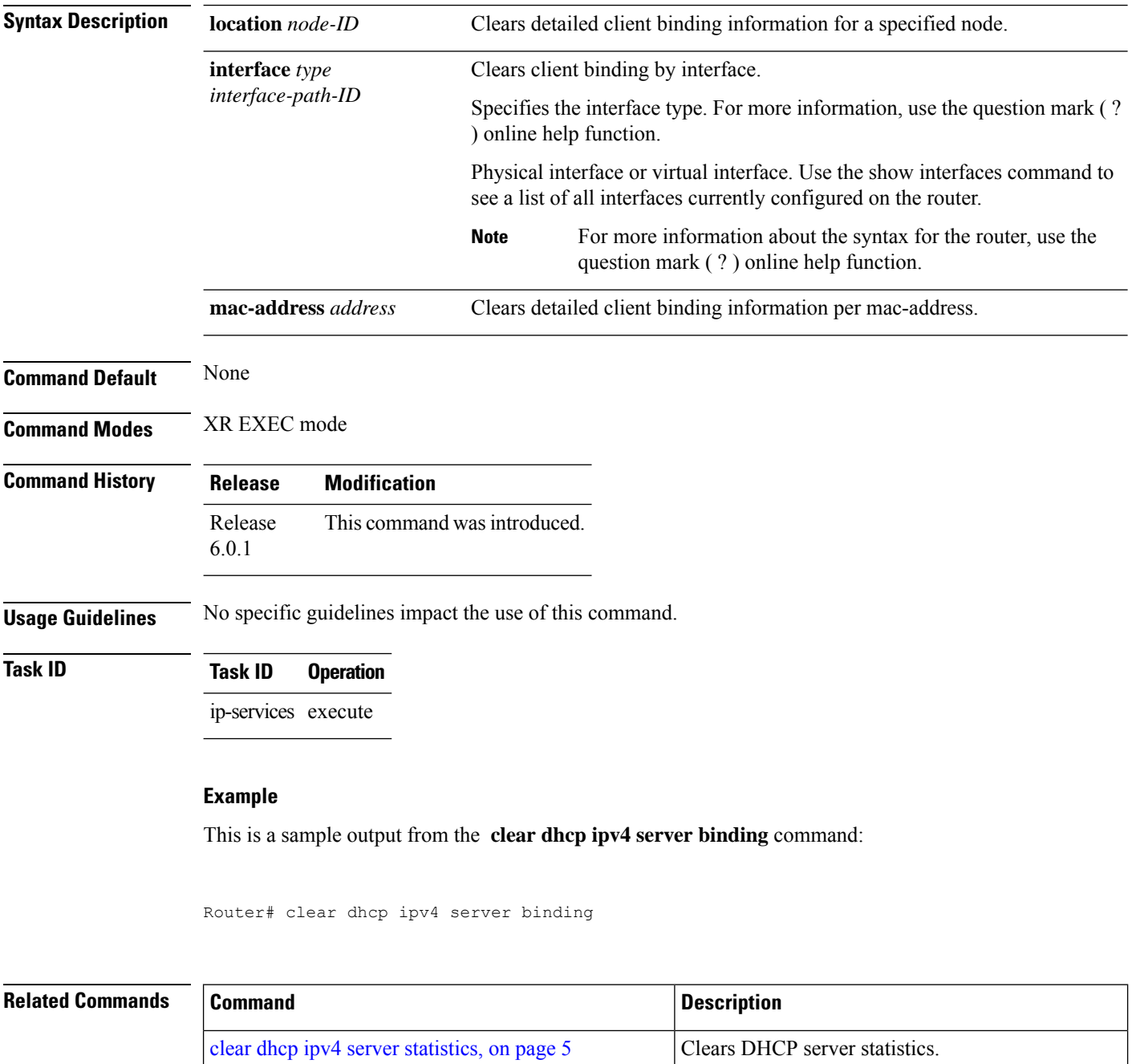

# <span id="page-4-0"></span>**clear dhcp ipv4 server statistics**

To clear DHCP server statistics, use the **clear dhcp ipv4 server statistics** command in XR EXEC mode.

**clear dhcp ipv4 server statistics**[ [**raw** [**all**] [**location** *node-ID* ] ]

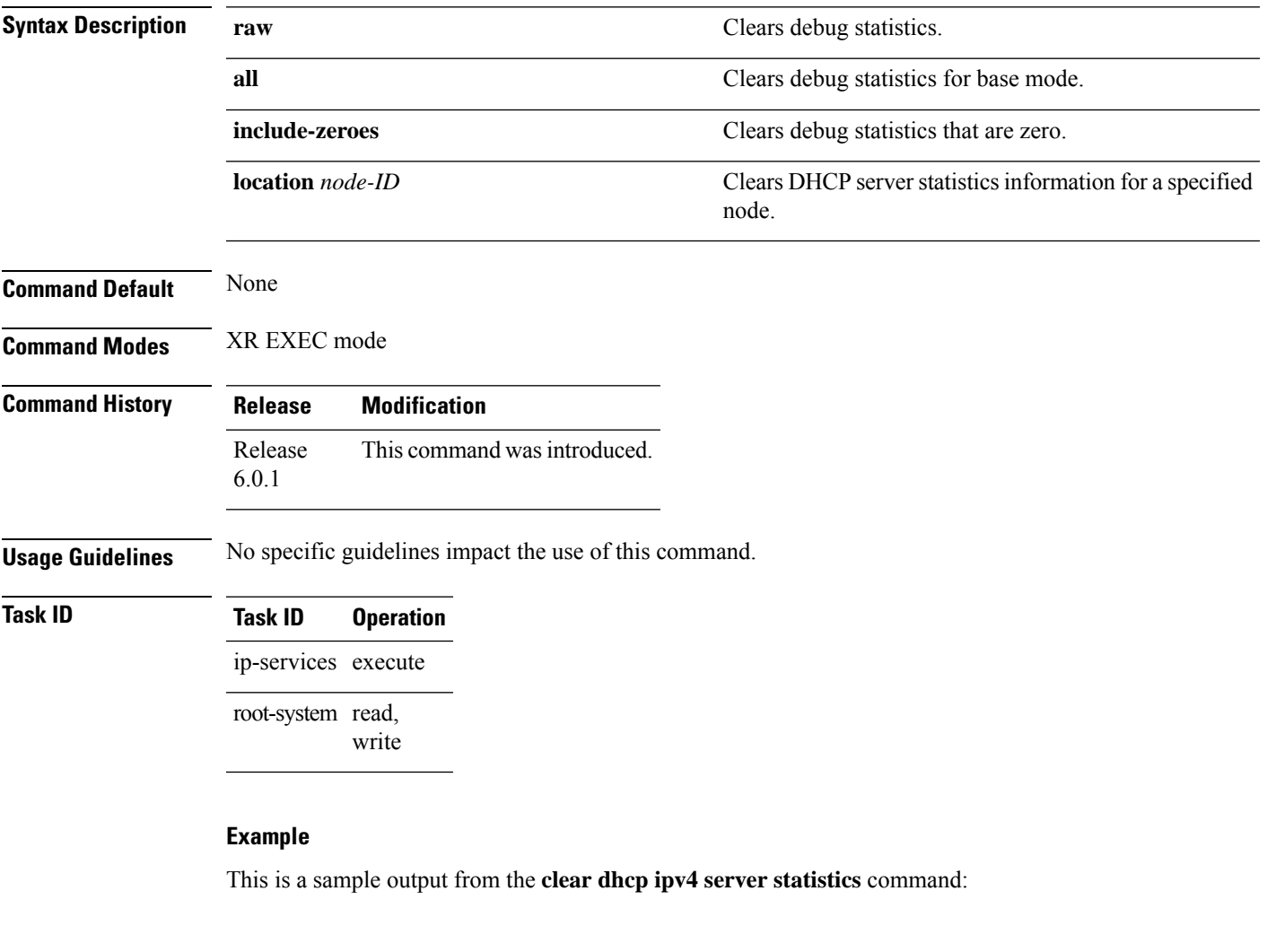

Router# clear dhcp ipv4 server statistics

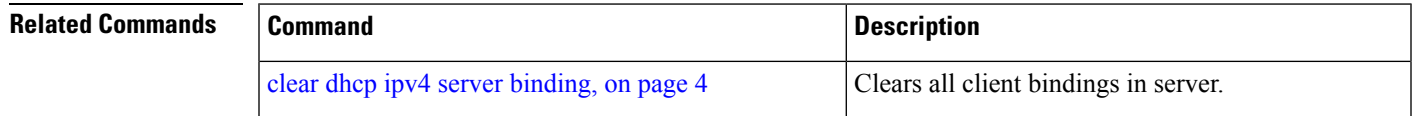

### <span id="page-5-0"></span>**clear dhcp ipv6 proxy binding**

To clear Dynamic Host Configuration Protocol (DHCP) relay bindings for prefix delegation, use the **clear dhcp ipv6 proxy binding** command in XR EXEC mode.

**clear dhcp ipv6 proxy binding** {*client-duid* |*interface* |*location*}

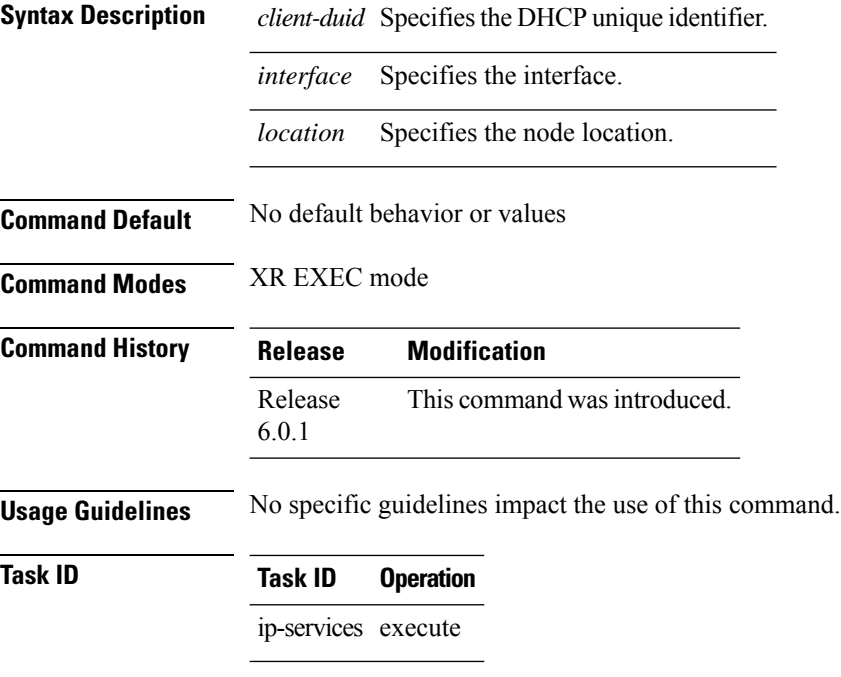

#### **Example**

This is a sample output from the **clear dhcp ipv6 proxy binding** command:

Router# clear dhcp ipv6 proxy binding

# <span id="page-6-0"></span>**clear dhcp ipv6 relay binding**

To clear DHCPv6 relay binding, use the **clear dhcp ipv6 relay binding** command in XR EXEC mode.

**clear dhcp ipv6 relay binding** [**client-duid** *client-duid-number* ][**interface** *type interface-path-id*] [**vrf** *vrf-name*] [**location** *node-id*]

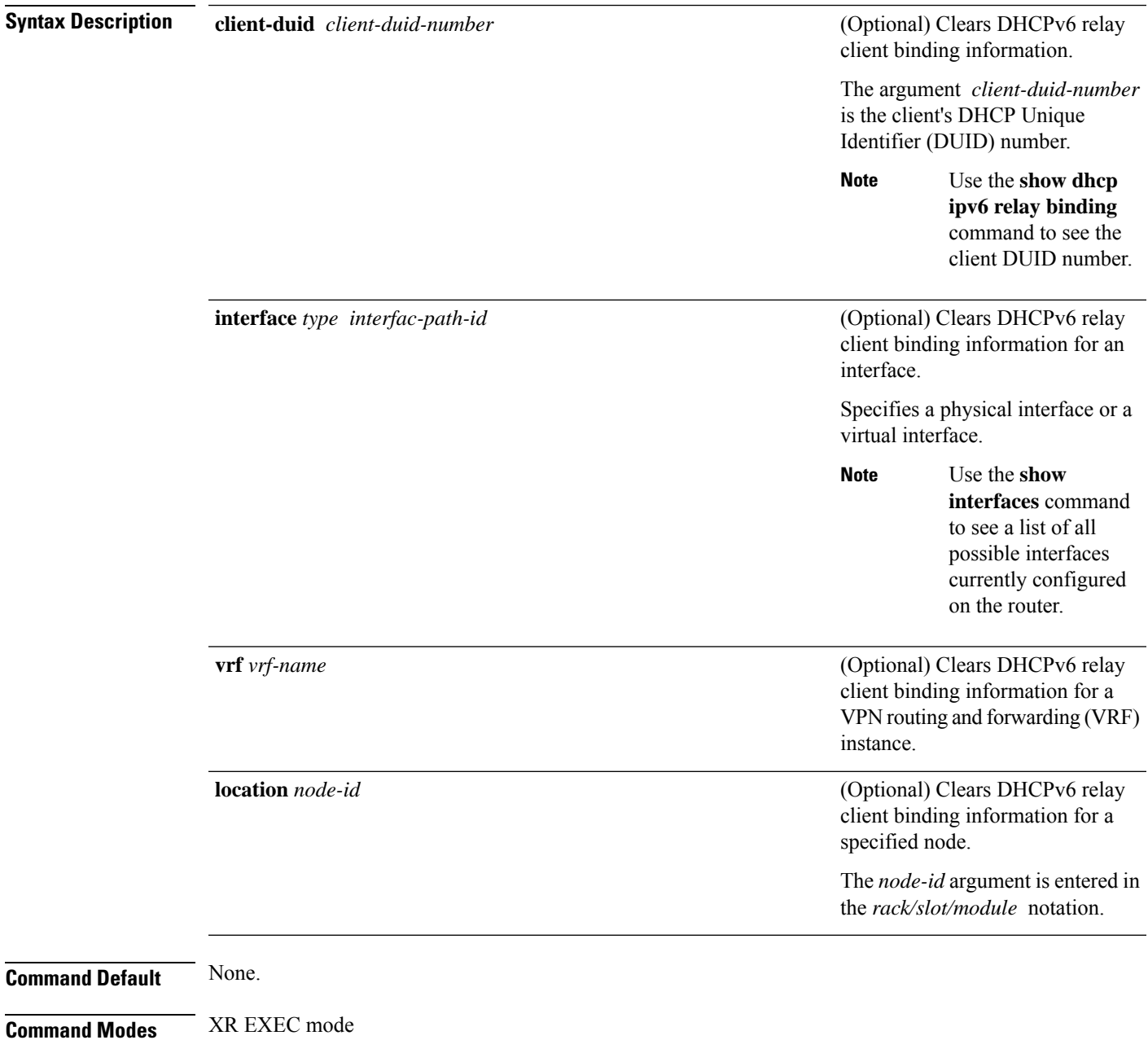

I

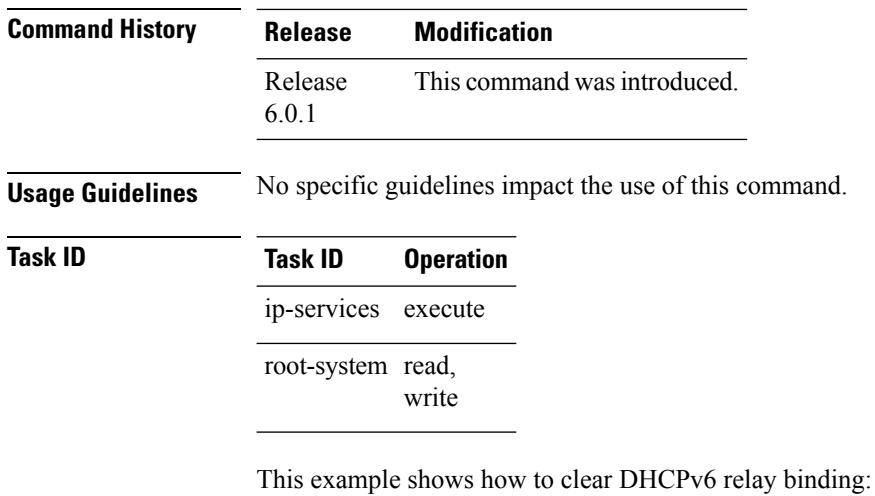

Router# **clear dhcp ipv6 relay binding**

I

# <span id="page-8-0"></span>**clear dhcp ipv6 relay statistics**

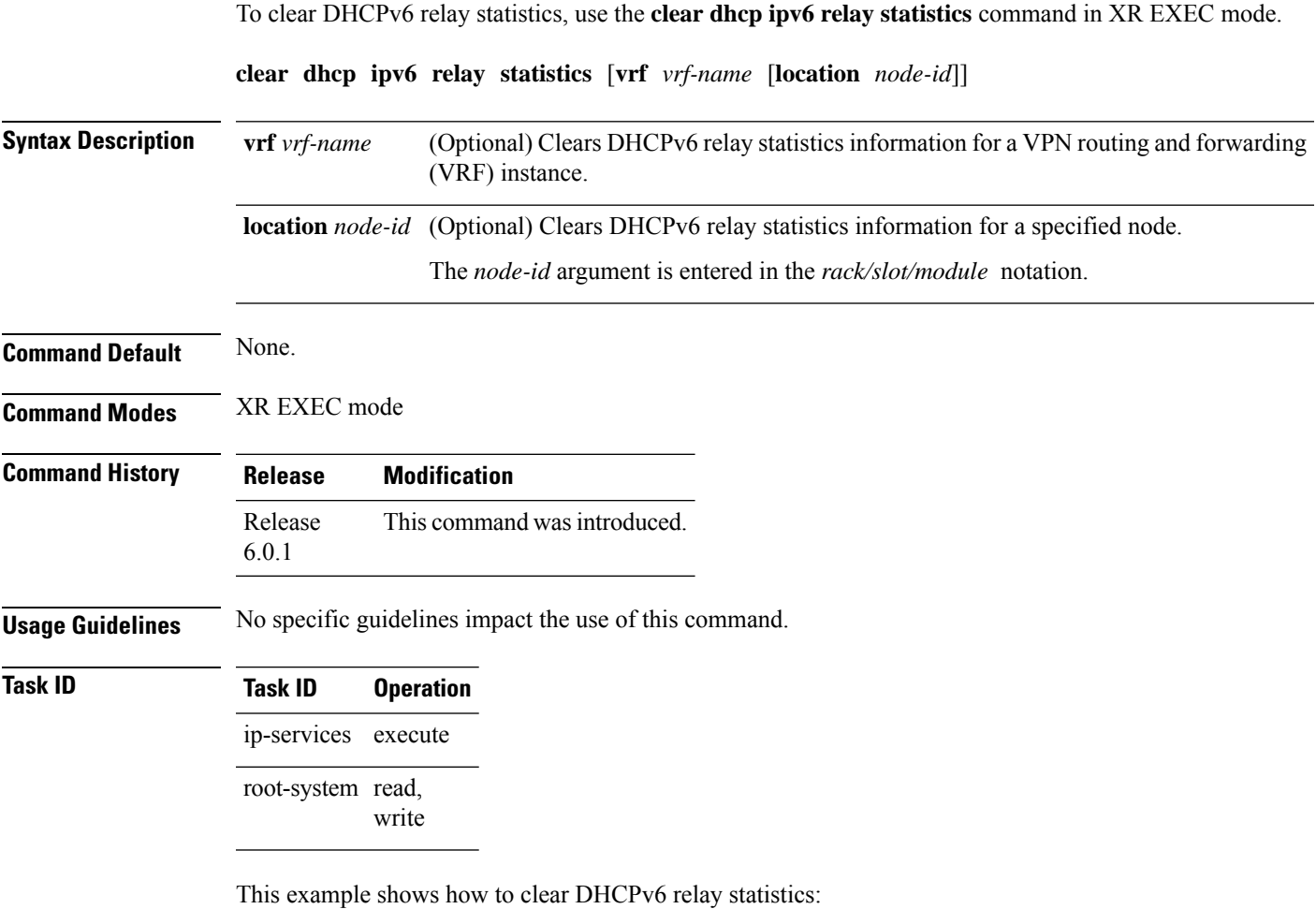

Router# **clear dhcp ipv6 relay statistics**

 $\mathbf I$ 

# <span id="page-9-0"></span>**client-mac-mismatch**

To enable DHCP MAC address verification.

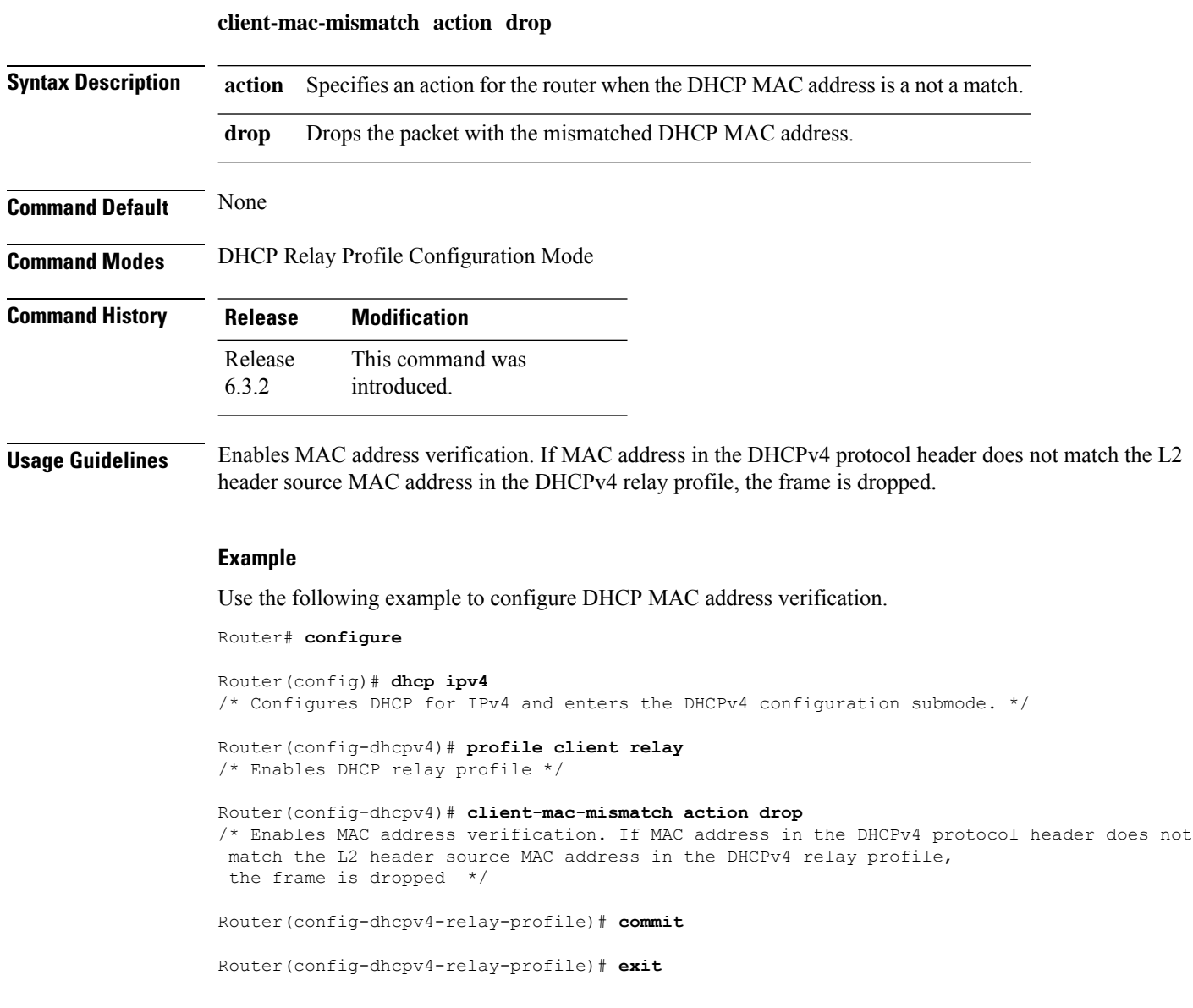

### <span id="page-10-0"></span>**database (DHCPv6 Binding)**

To enable Dynamic Host Configuration Protocol IPv6 (DHCPv6) binding database write to the system persistent memory, use the**database** command in the DHCPIPv6 configuration mode. To disable the DHCPv6 binding table write and to delete the binding table write files from the file system, use the **no** form of this command.

**database** [**proxy**] [**relay**] [ **full-write-interval** *full-write-interval* ] [ **incremental-write-interval** *incremental-write-interval* ] **no database**

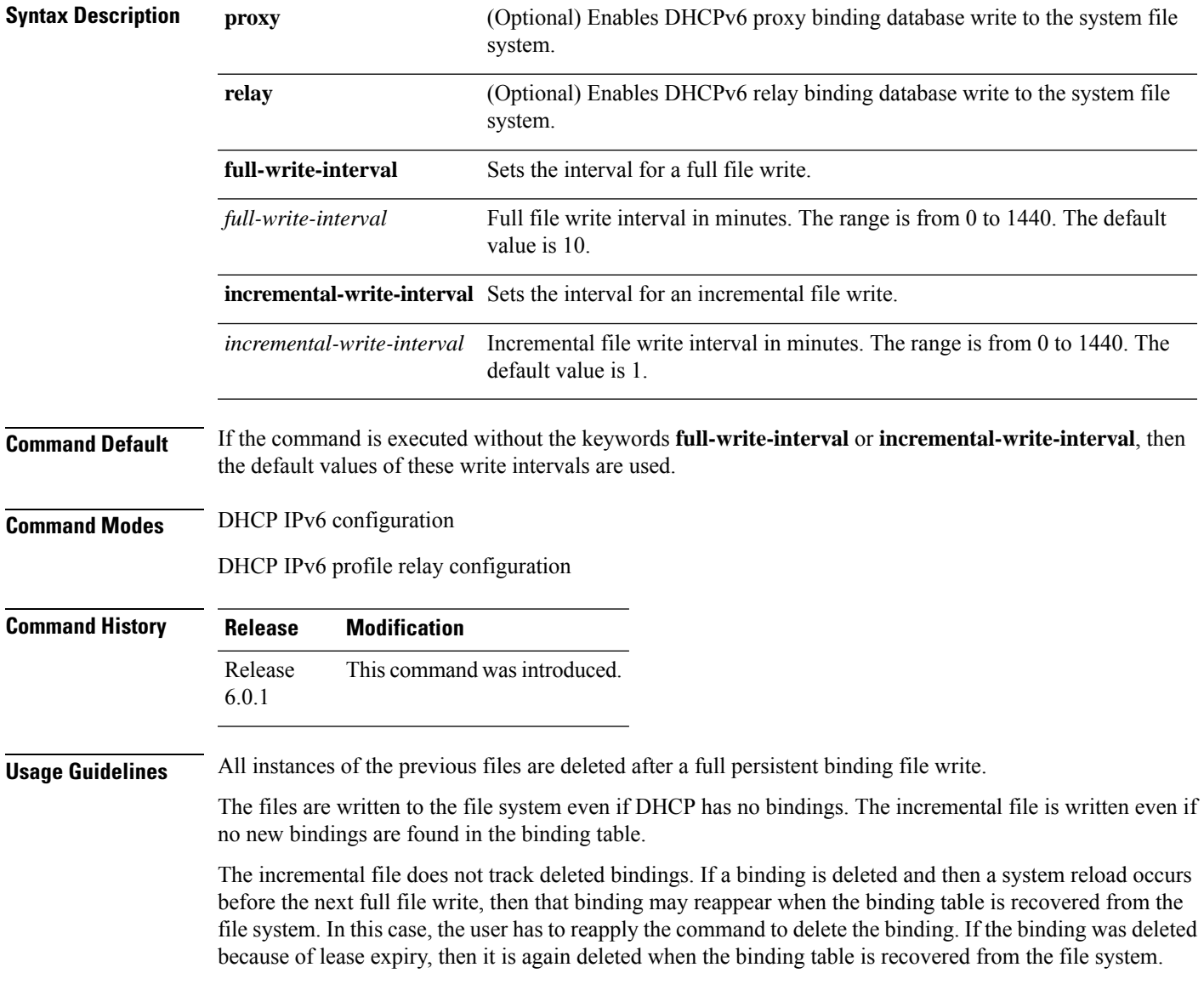

The selection of the file system to be used isfixed and not configurable. The file cannot be stored to an external system. Only one file system is used, and if access to this file system fails, then the DHCP binding table backup to file system does not function and an error is logged.

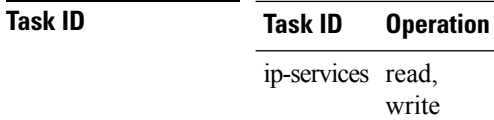

This example shows how to enable DHCPv6 binding database write to the system persistent memory:

Router# **configure** Router# **dhcp ipv6** Router(config-dhcpv6)# **database proxy full-write-interval 15 incremental-write-interval 5** Ш

### <span id="page-12-0"></span>**default-router**

To configure the default-router, use the **default-router** command in the DHCPv4 server profile sub-mode. To deconfigure the name of the default-router or the IP address, use the **no** form of this command.

**default-router** *address1address2*...*address8* **no default-router** *address1address2*...*address8*

**Syntax Description** *address1address2*...*address8* Name of the router or IP address. Upto 8 routers can be configured. **Command Default** None **Command Modes** DHCPv4 Server Profile **Command History Release Modification** Release This command was introduced. 6.0.1 **Usage Guidelines** No specific guidelines impact the use of this command. **Task ID Task ID Operation** ip-services read, write

#### **Example**

This is a sample output from the **default-router** command:

```
Router# config
Router(config)# dhcp ipv4
Router(config-dhcpv4)# profile DHCP_SERVER_PROFILE server
Router(config-dhcpv4-server-profile)# default-router 10.20.1.2
```
# <span id="page-13-0"></span>**dhcp ipv4**

To enable Dynamic Host Configuration Protocol (DHCP) for IPv4 and to enter DHCP IPv4 configuration mode, use the **dhcp ipv4** command in Global Configuration mode. To disable DHCP for IPv4 and exit the DHCP IPv4 configuration mode, use the **no** form of this command.

**dhcp ipv4 no dhcp ipv4**

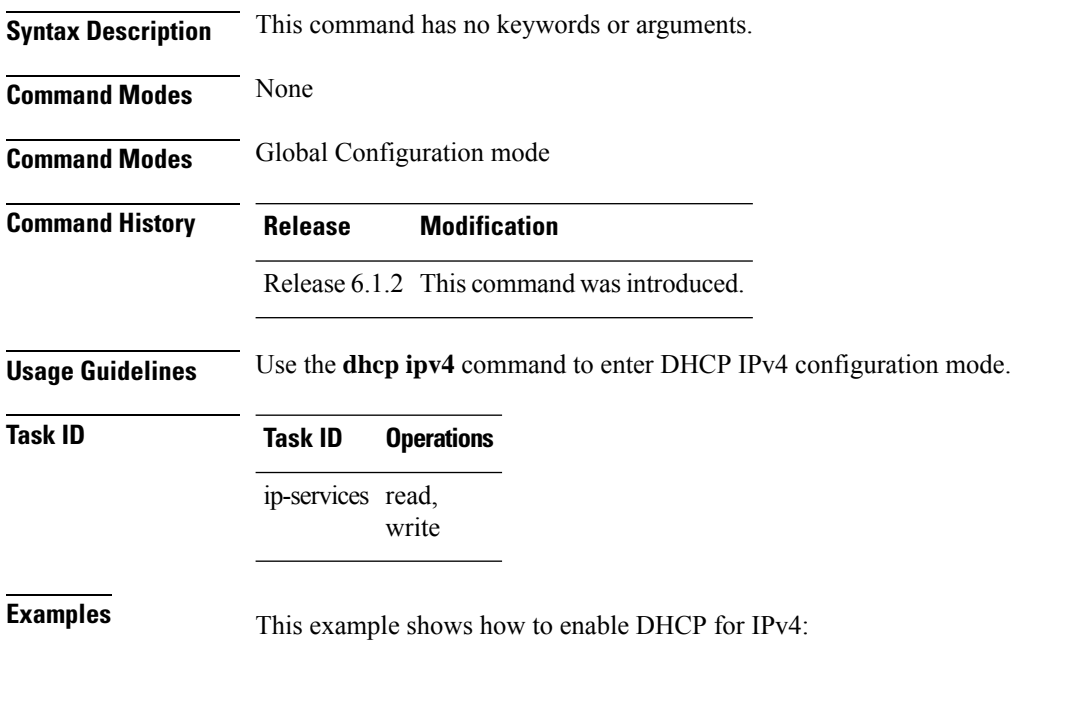

RP0/CPU0:Router# **dhcp ipv4** RP0/CPU0:Router# (config-dhcpv4)#

### <span id="page-14-0"></span>**dhcp ipv6**

To enable Dynamic Host Configuration Protocol (DHCP) for IPv6 and to enter DHCP IPv6 configuration mode, use the **dhcp ipv6** command in XR Config mode. To disable the DHCP for IPv6, use the **no** form of this command.

**dhcp ipv6**

**Syntax Description** This command has no keywords or arguments.

**Command Modes** XR Config mode

**Task ID Task ID Operations**

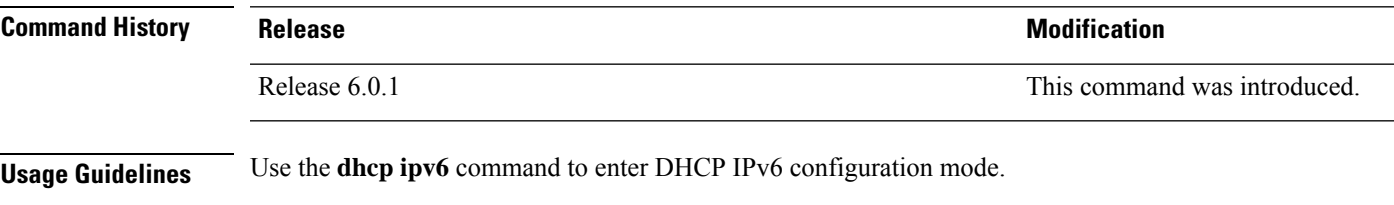

ip-services read, write

#### **Examples** This example shows how to enable DHCP for IPv6:

Router(config)# **dhcp ipv6** Router(config-dhcpv6)#

#### <span id="page-15-0"></span>**dns-server**

To configure the Domain Name System (DNS) servers, use the **dns-server** command in DHCPv4 server profile configuration and DHCPv4 server profile class sub-mode. To remove the DNS servers use the no form of this command.

**dns-server** *address1 address2 .....address8* **no dns-server** *address1 address2.....address8*

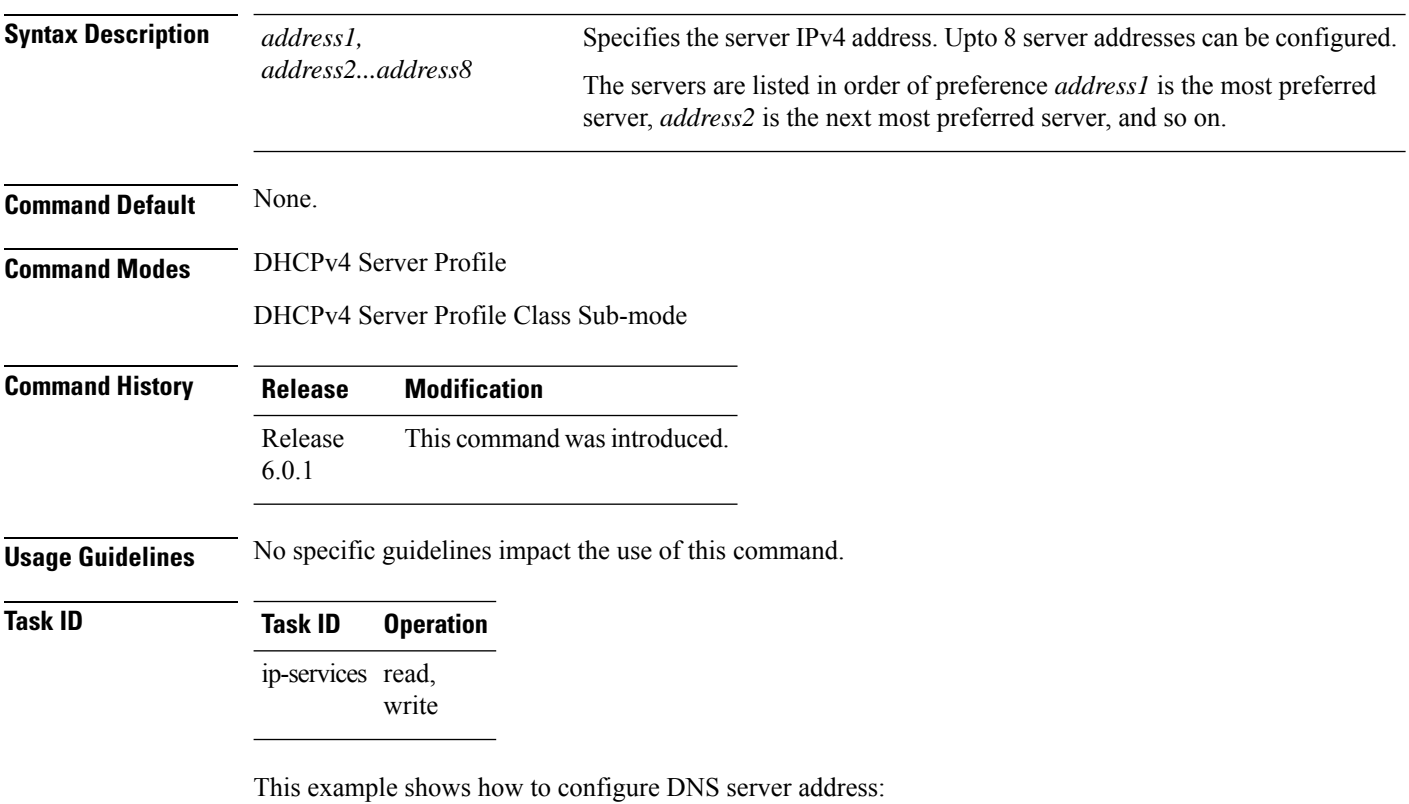

RP/0/RP0/CPU0:router# **config** RP/0/RP0/CPU0:router(config)# **dhcp ipv4** RP/0/RP0/CPU0:router(config-dhcpv4)# **profile DHCP\_SERVER\_PROFILE server** RP/0/RP0/CPU0:router(config-dhcpv4-server-profile)# **dns-server 192.168.155.9**

# <span id="page-16-0"></span>**domain-name**

To configure domain name that DHCP clients will use to resolve DNS names, use the **domain-name** command in DHCP IPv4 server profile configuration mode.

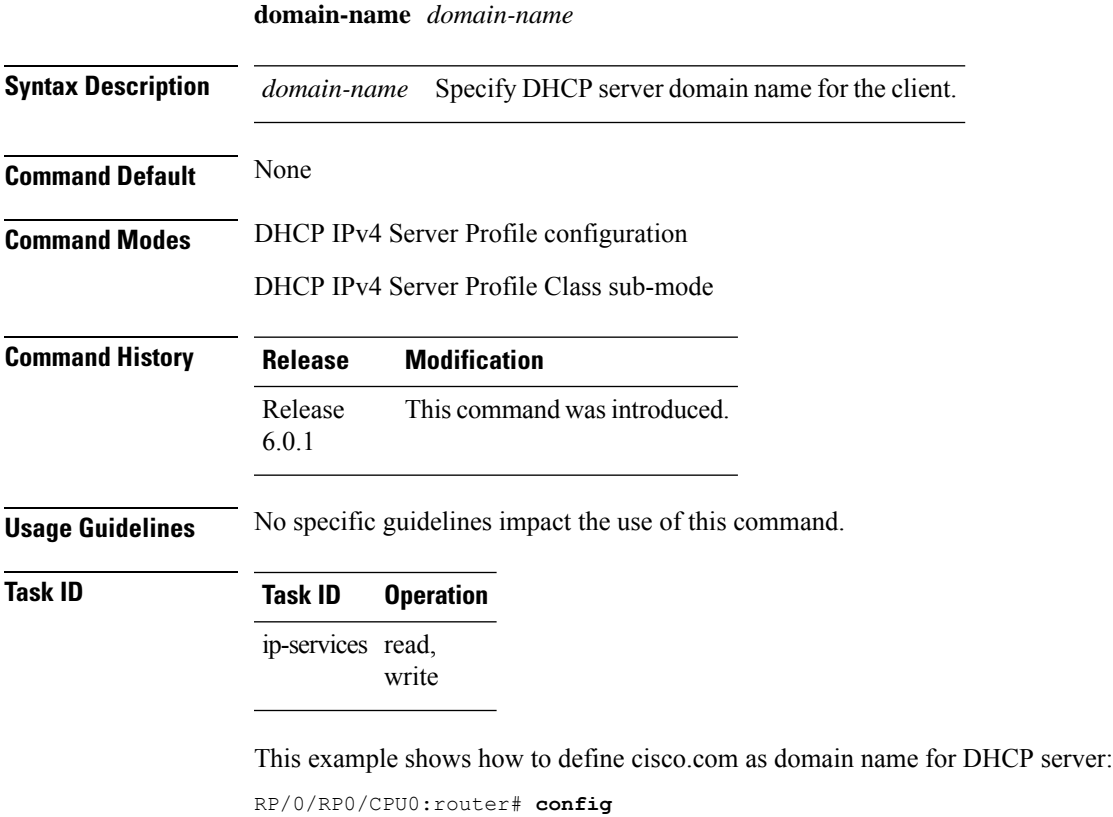

RP/0/RP0/CPU0:router(config)# **dhcp ipv4** RP/0/RP0/CPU0:router(config-dhcpv4)# **profile DHCP\_SERVER\_PROFILE server** RP/0/RP0/CPU0:router(config-dhcpv4-server-profile)# **domain-name cisco.com**

# <span id="page-17-0"></span>**duplicate-mac-allowed**

To allow duplicate client MAC addresses across different VLANs and interfaces, use the **duplicate-mac-allowed** command in the DHCP IPv4 configuration mode. To disallow duplicate client MAC addresses, use the **no** form of this command.

**duplicate-mac-allowed** [{**exclude-vlan** | **include-giaddr**}]

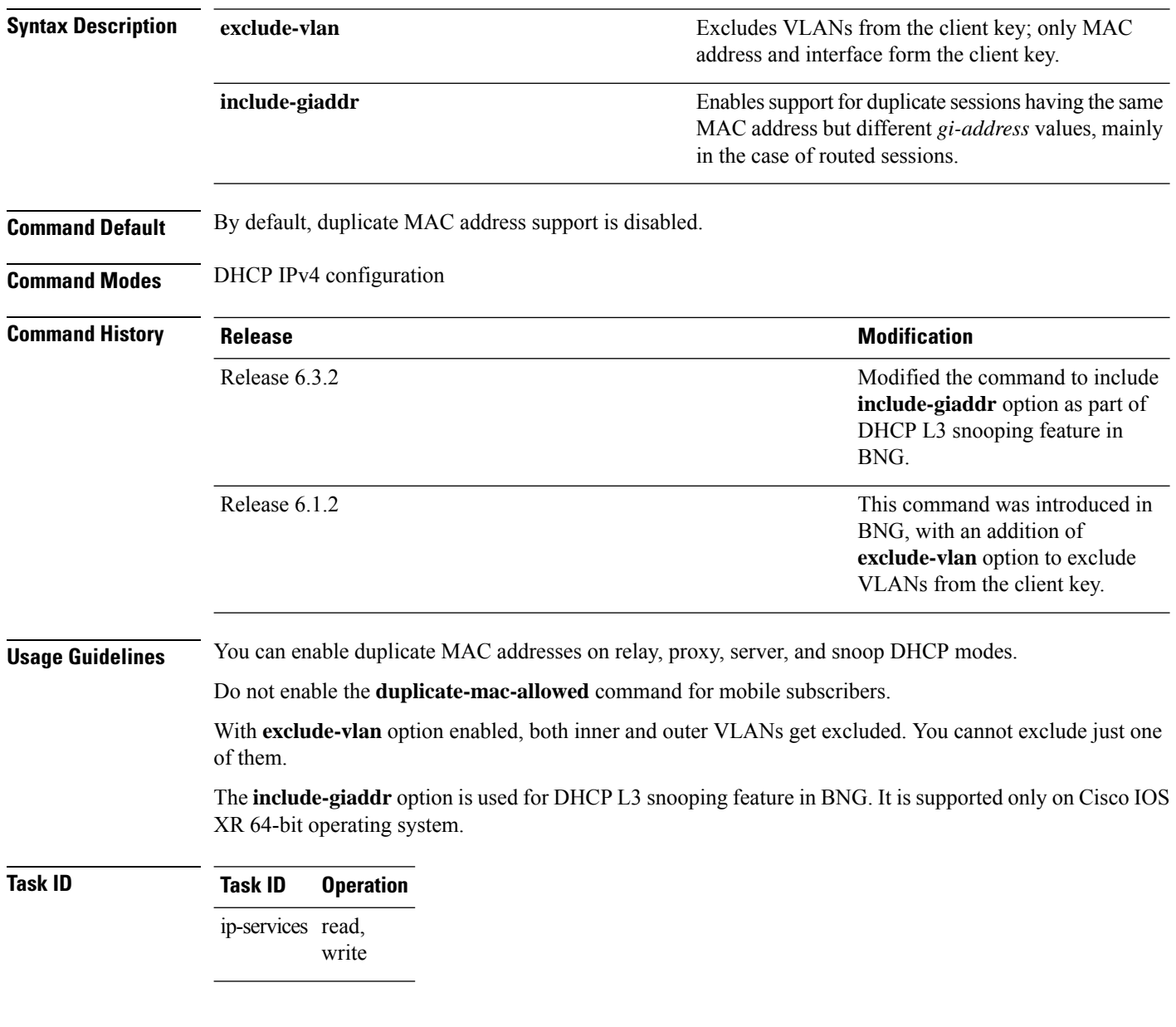

#### **Example**

This examples shows how to allow duplicate client MAC addresses across different VLANs and interfaces, using the **duplicate-mac-allowed** command:

```
Router# configure
Router(config)# dhcp ipv4
Router(config-dhcpv4)# duplicate-mac-allowed exclude-vlan
```
This examples shows how to enable support for duplicate sessions having the same MAC address but different *gi-address* values, for DHCP L3 snooping in BNG:

Router# **configure** Router(config)# **dhcp ipv4** Router(config-dhcpv4)# **duplicate-mac-allowed include-giaddr**

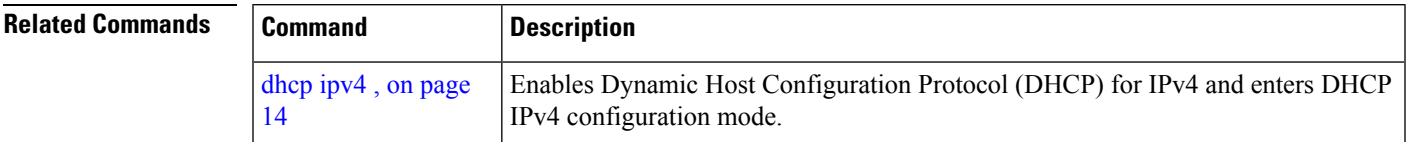

### <span id="page-19-0"></span>**giaddr policy**

To configure how Dynamic Host Configuration Protocol (DHCP) IPv4 Relay processes BOOTREQUEST packets that already contain a nonzero giaddr attribute, use the **giaddr policy** command in DHCP IPv4 profile relay configuration submode. To restore the default giaddr policy, use the **no** form of this command.

**giaddr policy** {**replace** | **drop**} **no giaddr policy** {**replace** | **drop**}

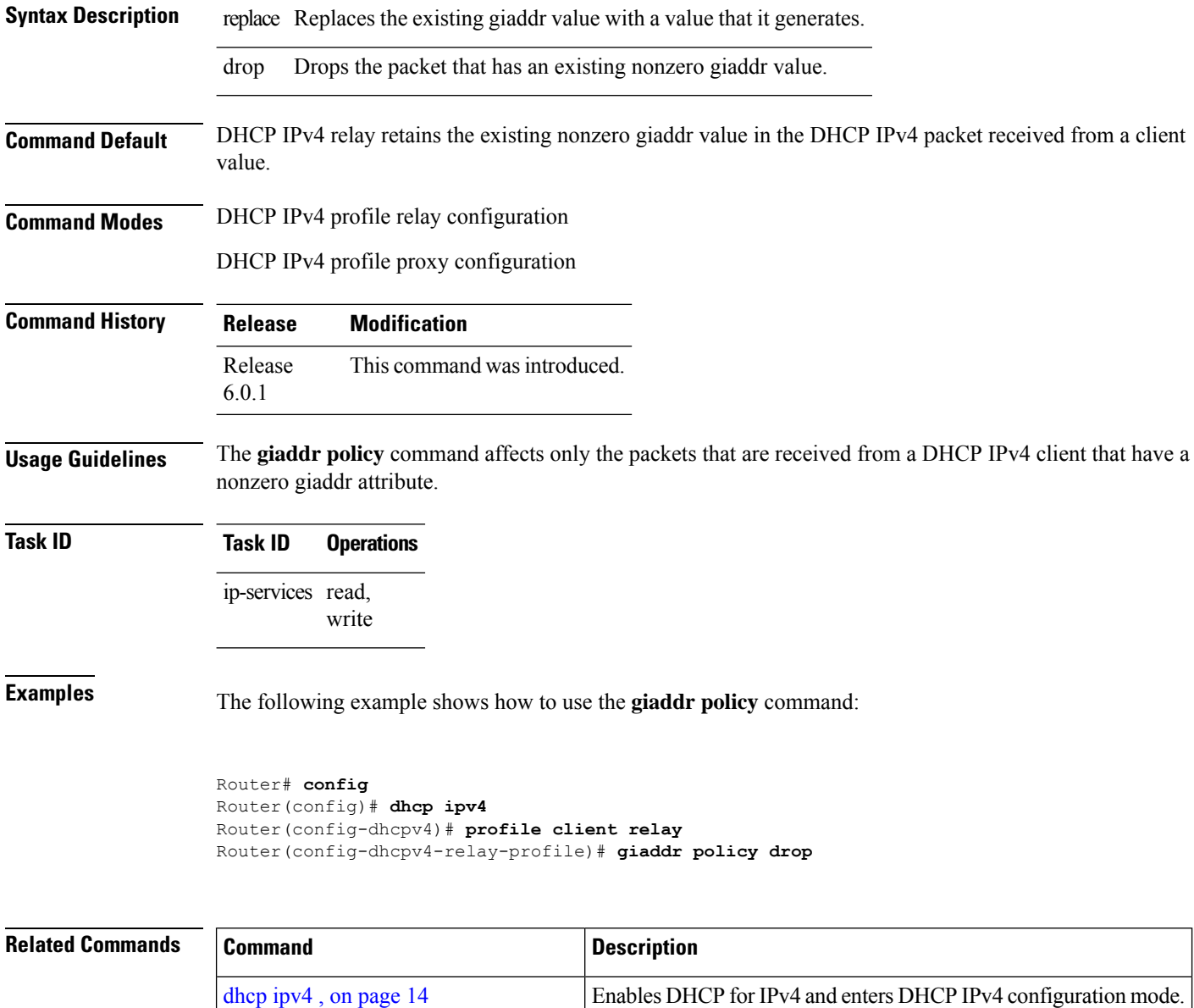

 $\mathbf{l}$ 

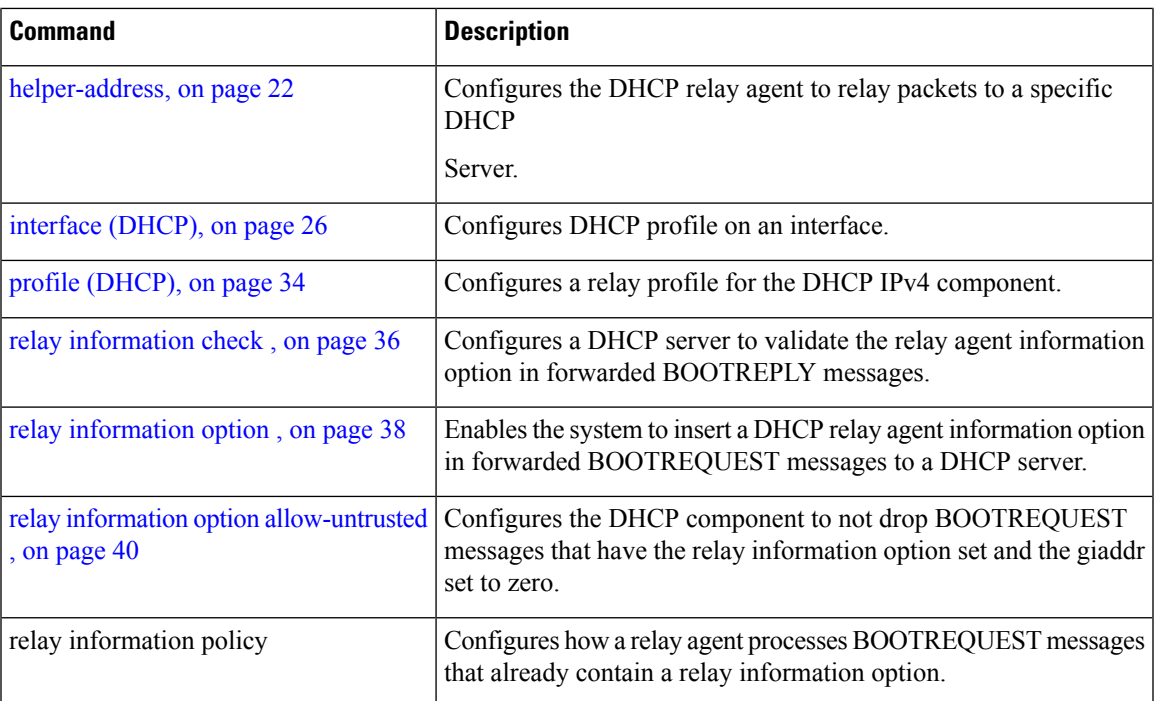

### <span id="page-21-0"></span>**helper-address**

To configure the Dynamic Host Configuration Protocol (DHCP) IPv4 relay agent to relay DHCP packets to a specific DHCP server, use the **helper-address** command in an DHCP IPv4 relay profile configuration mode. Use the **no** form of this command to clear the address.

**helper-address** [**vrf** *vrf-name* ] [*address*] [**giaddr** *gateway-address*] **no helper-address** [**vrf** *vrf-name* ] [*address*] [**giaddr** *gateway-address*]

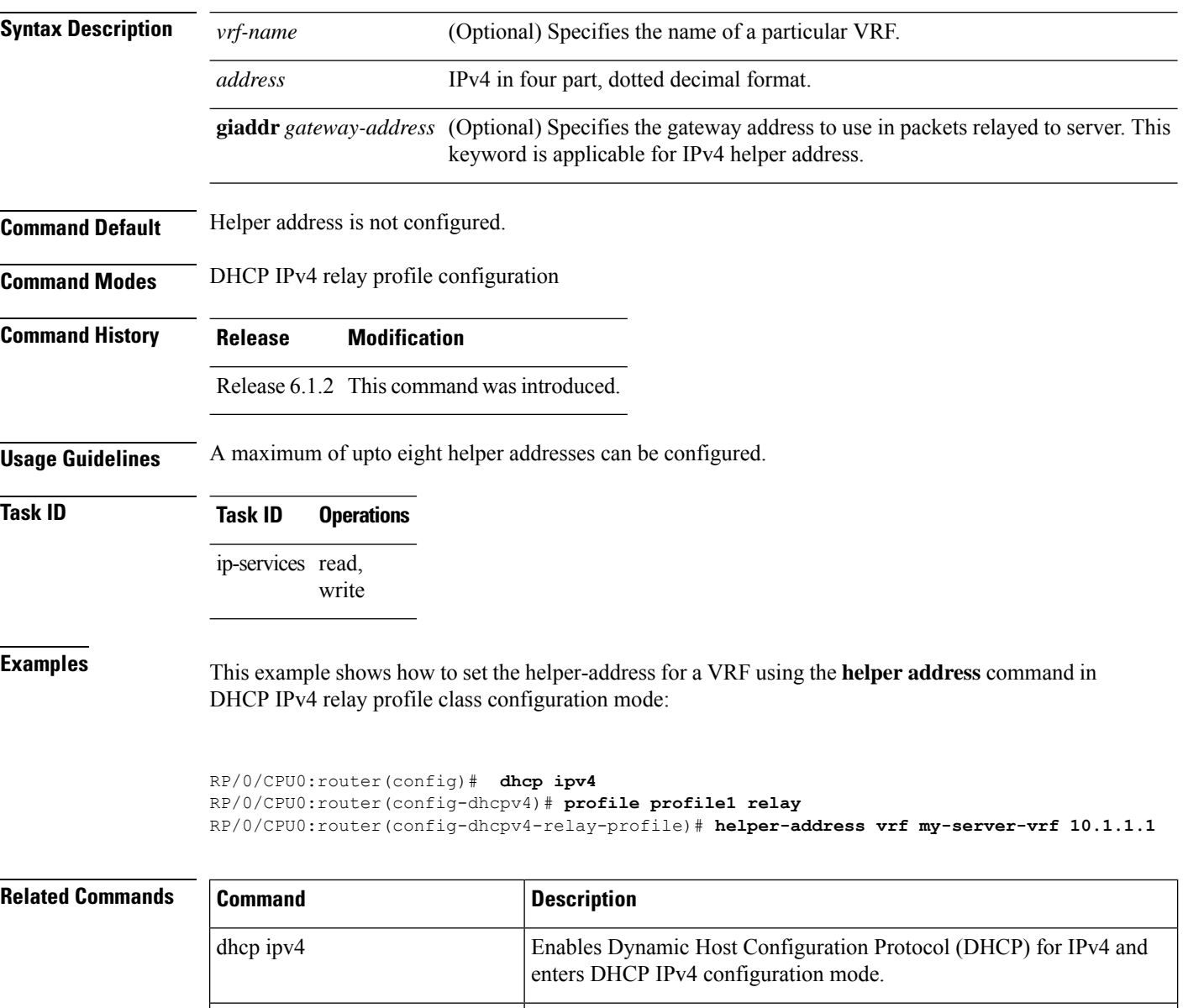

Configures a DHCP server to validate the relay agent information option

in forwarded BOOTREPLY messages.

relay information check

 $\mathbf l$ 

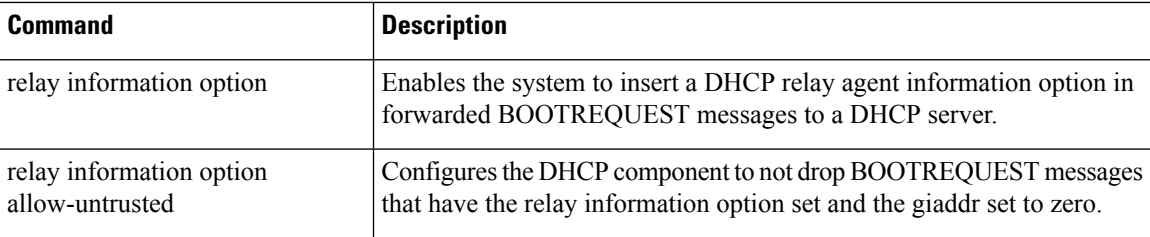

### <span id="page-23-0"></span>**helper-address (ipv6)**

To configure the Dynamic Host Configuration Protocol (DHCP) IPv6 relay agent for prefix delegation to relay DHCP packets to a specific DHCP server, use the **helper-address** command in the DHCP IPv6 profile configuration submode. Use the **no** form of this command to clear the address.

**helper-address** *ipv6-address* [ **interface** *type interface-path-id* ] **no helper-address** *ipv6-address* [ **interface** *type interface-path-id* ]

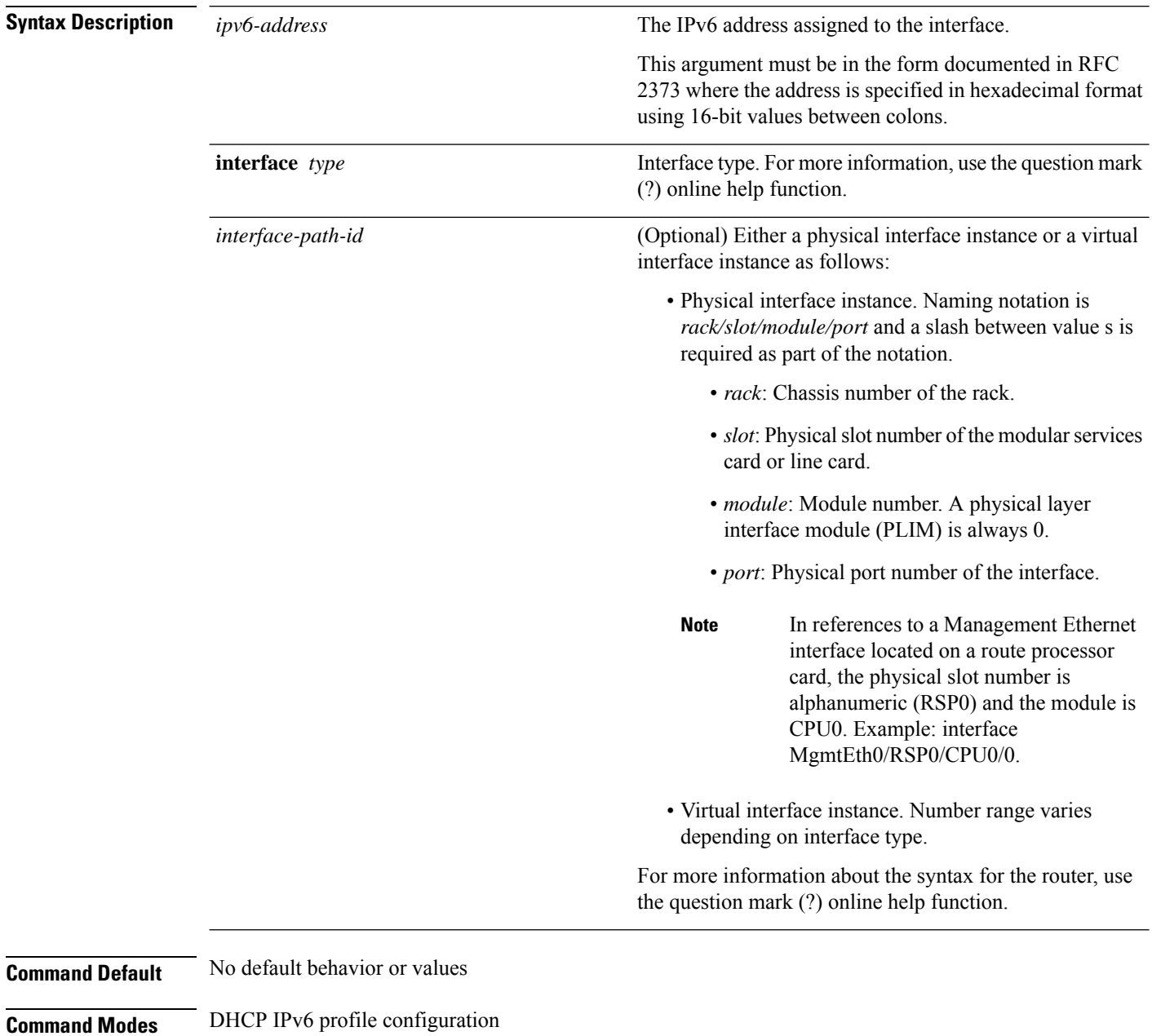

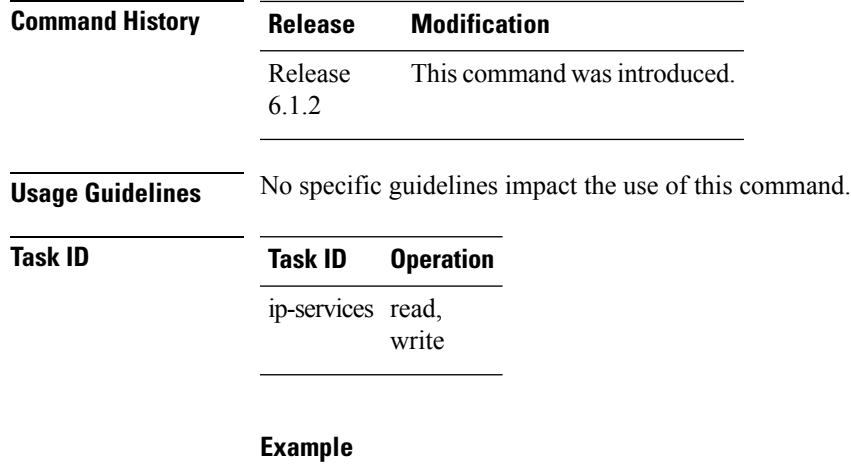

This is a sample output that shows how to set the helper-address using the**helper-address** command

Router# **config** Router(config)# **dhcp ipv6** Router(config-dhcpv6)# **profile p1 proxy** Router(config-dhcpv6-profile)# **helper-address 2001:db8::3 GigabitEthernet 0/2/0/0**

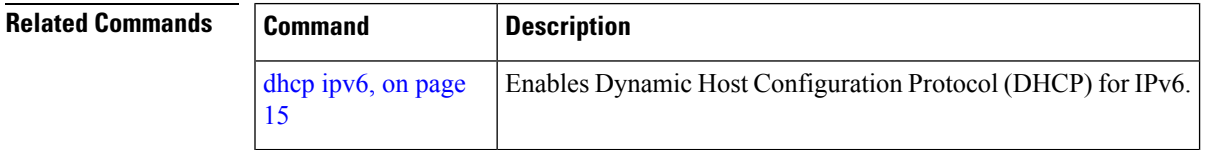

### <span id="page-25-0"></span>**interface (DHCP)**

To enable Dynamic Host Configuration Protocol (DHCP) for IPv4 or IPv6 on an interface, use the **interface** command in the appropriate configuration mode. To disable DHCPv4 or DHCPv6 on an interface, use the **no** form of the command.

**interface** *type interface-path-id* { **base** | **proxy** | **relay** | **server** | **snoop** } **profile** *profile-name*

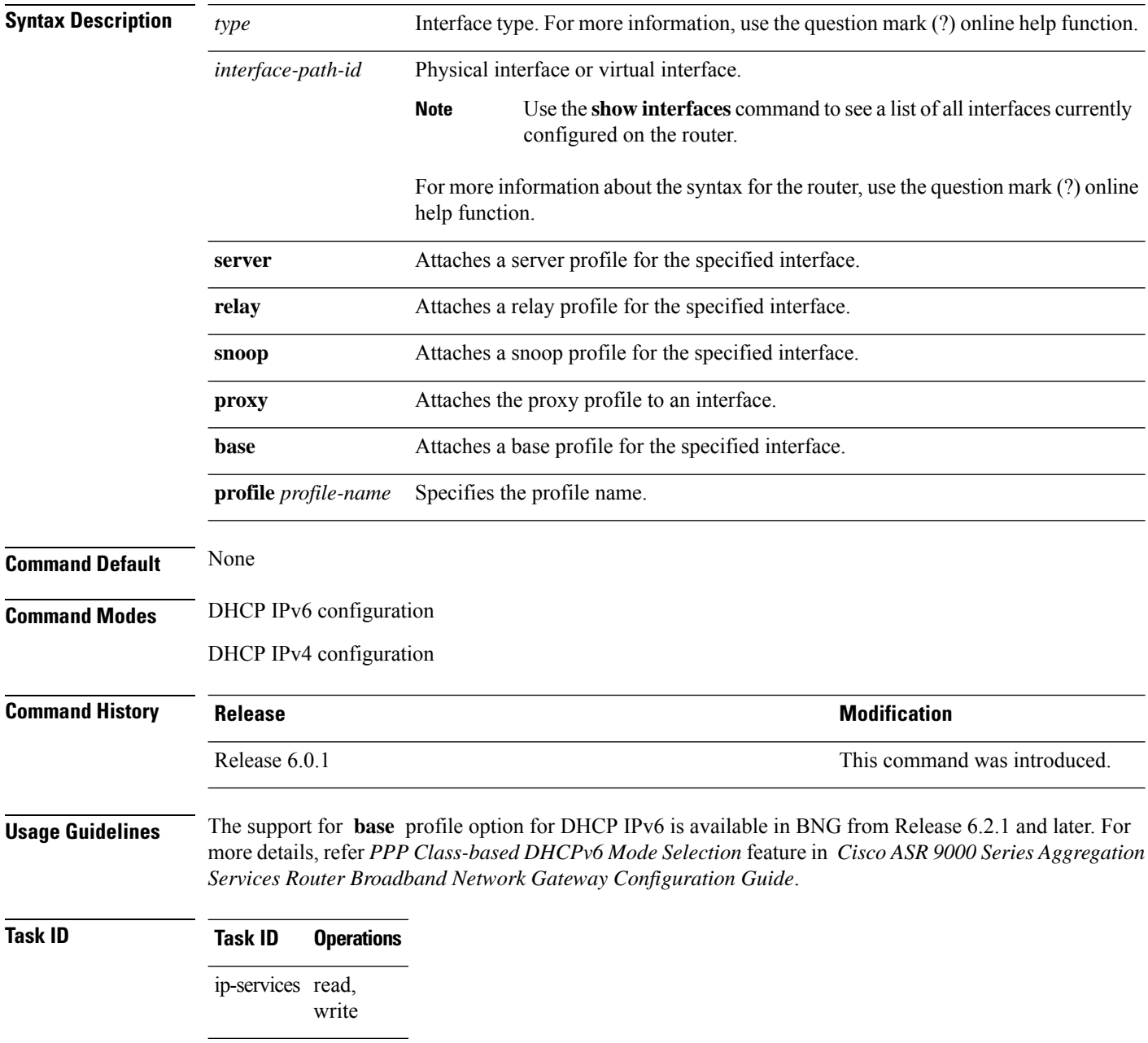

**Examples** This is an example of attaching a relay profile to an interface:

Router(config)# **dhcp ipv4** Router(config-dhcpv4)# **interface tenGigE 0/4/0/4 relay profile RELAY\_PROFILE**

This is an example of enabling the DHCP interface mode on a Packet over Sonet/SDH (POS) interface using the **interface** command:

```
Router(config)# dhcp ipv6
Router(config-dhcpv6)# interface POS 0/5/0/0 relay
```
This is an example of enabling the DHCP interface mode on a Packet over Sonet/SDH (POS) interface using the **interface** command:

```
Router(config)# dhcp ipv4
Router(config-dhcpv4)# interface POS 0/5/0/0 server profile TEST
```
This example shows how to attach a base profile to an interface, in DHCPv6 mode:

Router(config)# **dhcp ipv6** Router(config-dhcpv6)# **interface Bundle-Ether302.2501 base profile base\_TEST**

### <span id="page-27-0"></span>**lease (DHCPv4 Server)**

To configure the lease for an IPaddress assigned from the pool, use the **lease** command in the DHCPv4 server profile submode. To deconfigure, use the **no** form of this command.

**lease**{ **infinite** | *days*} **no lease**{ **infinite** | *days*}

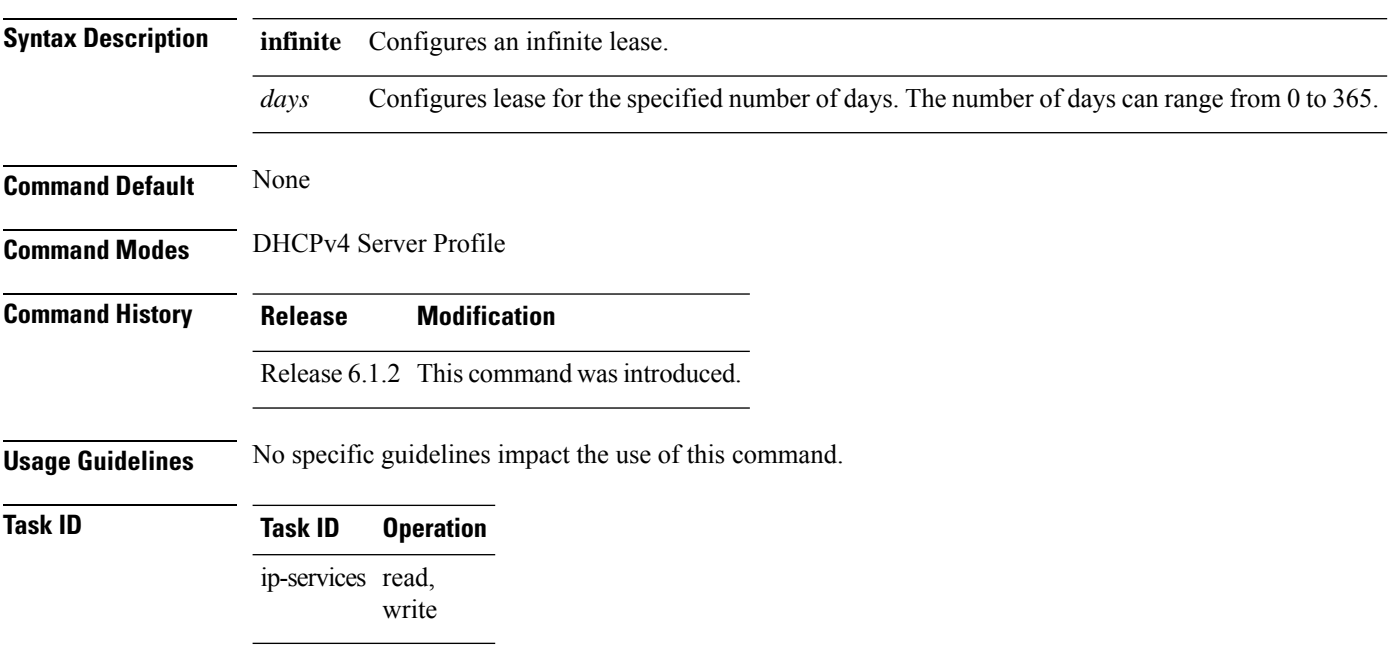

#### **Example**

This is a sample output from the **lease** command:

```
Router# config
Router#(config)# dhcp ipv4
Router#(config-dhcpv4)# profile P1 server
Router#(config-dhcpv4-server-profile)# lease infinite
```
### <span id="page-28-0"></span>**limit lease**

To configure the limit on a lease per-circuit-id, per-interface, or per-remote-id, use the **limit lease** command in the DHCPv4 server profile submode. To deconfigure, use the **no** form of this command.

**limit lease** {**per-circuit-id** | **per-interface** | **per-remote-id** }*value* **no limit lease** {**per-circuit-id** | **per-interface** | **per-remote-id** }*value*

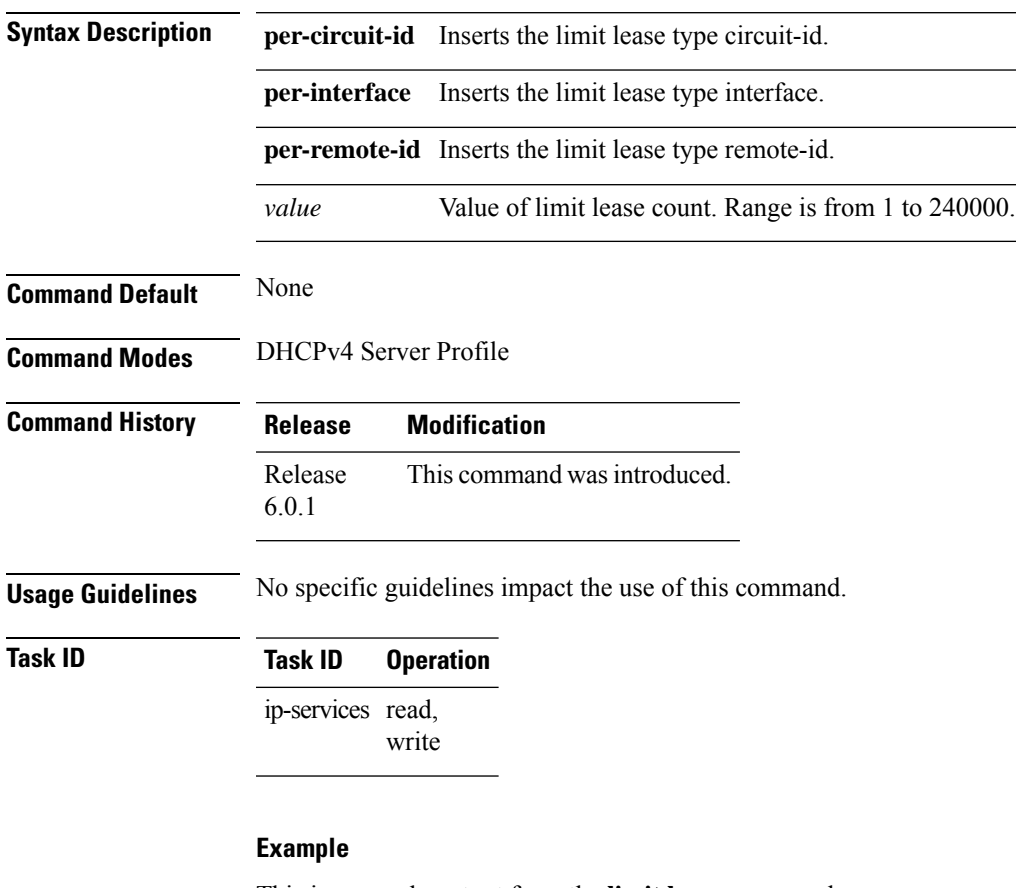

This is a sample output from the **limit lease** command:

```
Router# config
Router(config)# dhcp ipv4
Router(config-dhcpv4)# profile P1 server
Router(config-dhcpv4-server-profile)# limit lease per-circuit-id 23
```
### <span id="page-29-0"></span>**netbios-name-server**

To configure net bios name servers, use the **netbios-name-server** command in the DHCPv4 server profile submode. To deconfigure, use the **no** form of this command.

**netbios-name server** *address1address2*...*address8* **no netbios-name server** *address1address2*...*address8*

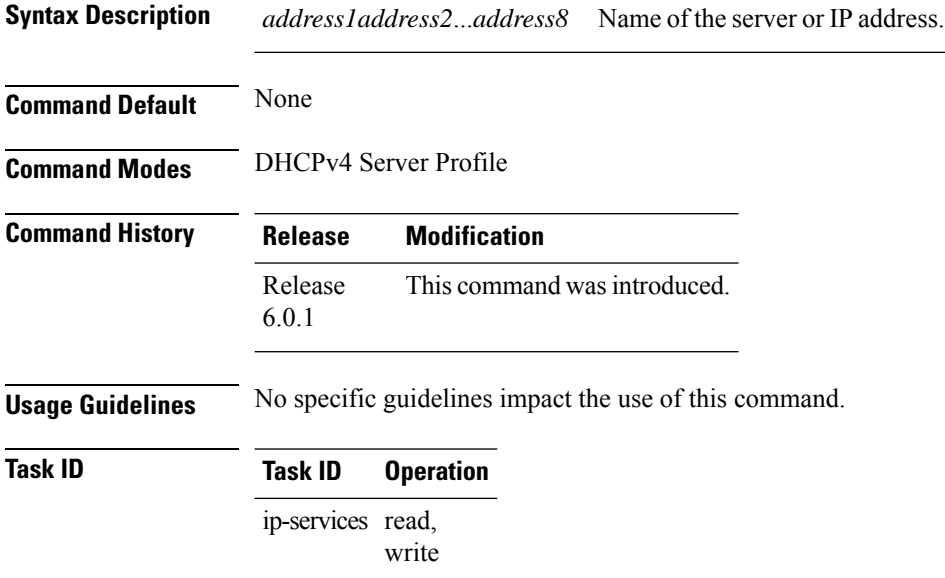

#### **Example**

This is a sample configuration for the **netbios-name-server** command:

```
Router# config
Router(config)# dhcp ipv4
Router(config-dhcpv4)# profile DHCP_SERVER_PROFILE server
Router(config-dhcpv4-server-profile)# netbios-name-server 10.20.3.5
```
Π

### <span id="page-30-0"></span>**netbios-node-type**

To configure the type of net bios node, use the **netbios-node-type** command in the DHCPv4 server profile submode. To deconfigure, use the **no** form of this command.

**netbios-node-type** {*number* | *b-node* | *h-node* | *m-node* | *p-node* } **Syntax Description** *number* Hexadecimal number. *b-node* broadcast node. *h-node* hybrid node. *m-node* mixed node. *p-node* peer-to-peer node. **Command Default** None **Command Modes** DHCPv4 Server Profile **Command History Release Modification** Release This command was introduced. 6.0.1 **Usage Guidelines** No manually configured prefix delegations exist. **Task ID Task ID Operation** ip-services read, write **Example** This is a sample output from the **bootfile** command: RP/0/RP0/CPU0:router# **config** RP/0/RP0/CPU0:router(config)# **dhcp ipv4** RP/0/RP0/CPU0:router(config-dhcpv4)# **profile DHCP\_SERVER\_PROFILE server** RP/0/RP0/CPU0:router(config-dhcpv4-server-profile)# **netbios-node-type p-node**

#### <span id="page-31-0"></span>**pool**

To enable distributed address pool service on IPv4 or IPv6 profile and to enter the pool IPv4 or IPv6 configuration submode, use the **pool ipv4** or **pool ipv6** command in the Global Configuration mode. To disable this feature, use the **no** form of this command.

**pool** {[**ipv4***pool-name*{*address-range* | **exclude** | **network***utilization-mark*}] | [**ipv6** {*address-range* | | **exclude** | | **network** | *prefix-length* | *prefix-range* | *utilization-mark*} | [**vrf** {[**all ipv6** *ipv6-pool-name*] | [*vrf-name*{[**ipv4** *ipv4-pool-name* {*address-range* | **exclude** | **network***utilization-mark*}] | [**ipv6** *ipv6-pool-name*{*address-range* | **exclude** | **network***prefix-lengthprefix-rangeutilization-mark*}}]}]} **no pool ipv4**

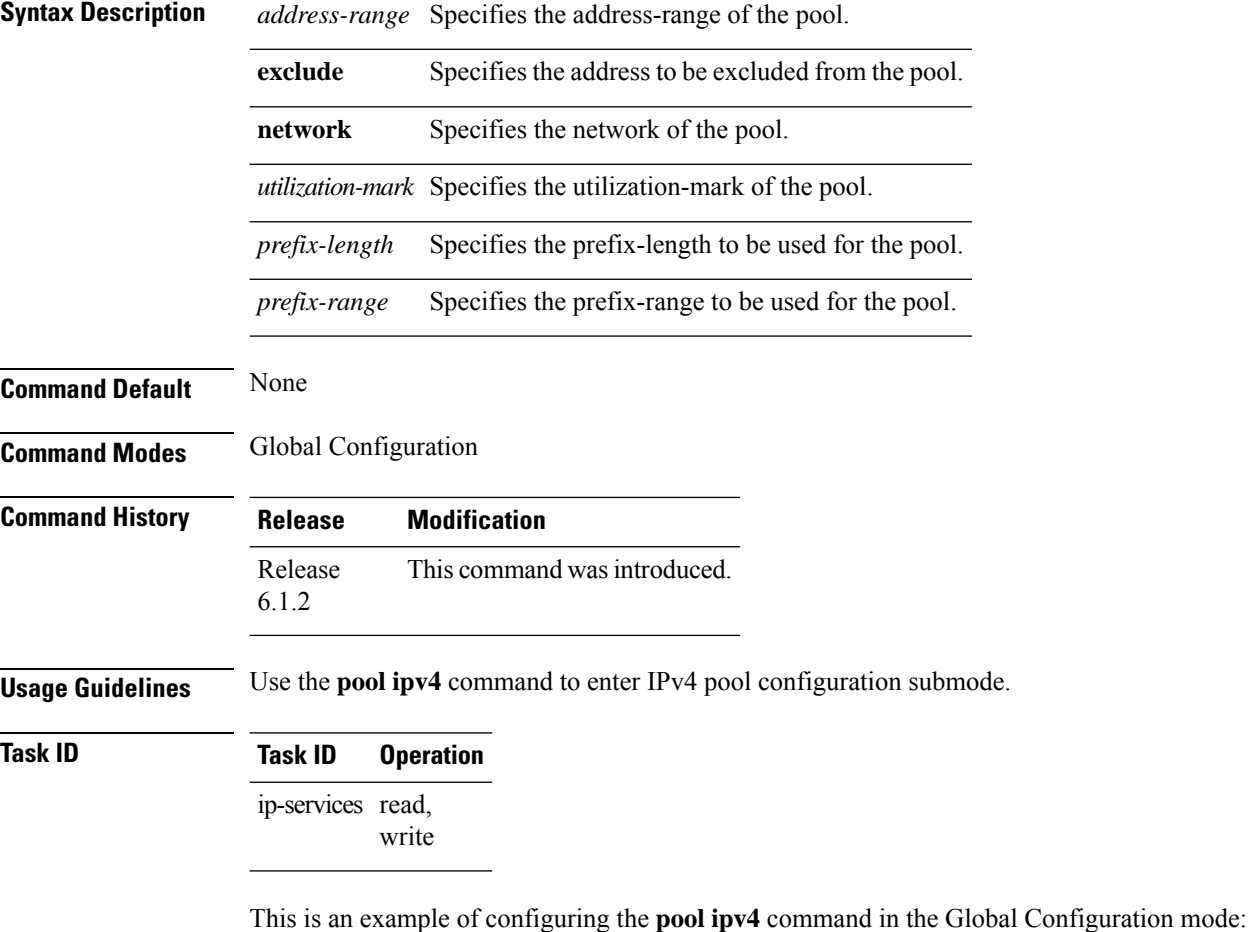

```
Router# configure
Router(config)# pool ipv4 pool1
Router(config-pool-ipv4)# address-range 10.10.10.1 10.10.10.254
```
 $\mathbf{l}$ 

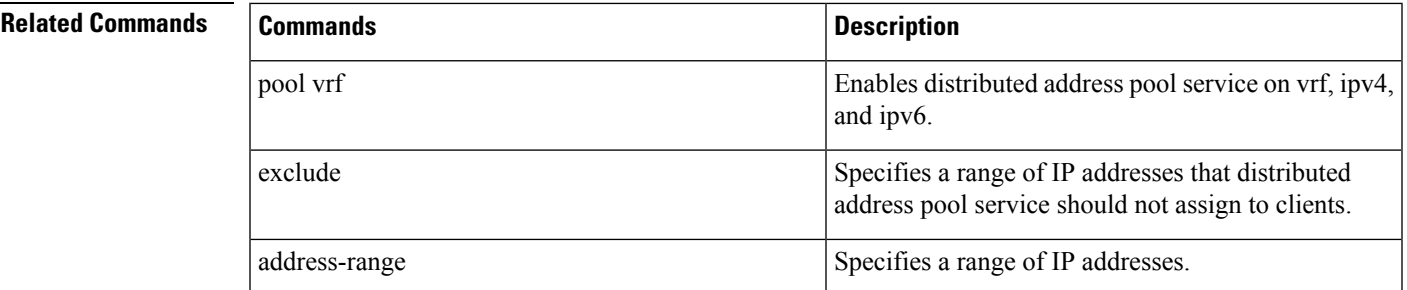

# <span id="page-33-0"></span>**profile (DHCP)**

To configure a DHCP relay profile, DHCP snooping profile, DHCP base profile or a DHCP proxy profile for the Dynamic Host Configuration Protocol (DHCP) IPv4 or IP6 component and to enter the profile mode, use the **profile** command in DHCP IPv4 or DHCP IPv6 configuration mode. To disable this feature and exit the profile mode, use the **no** form of this command.

**profile** *name* **relay no profile** *name* **relay**

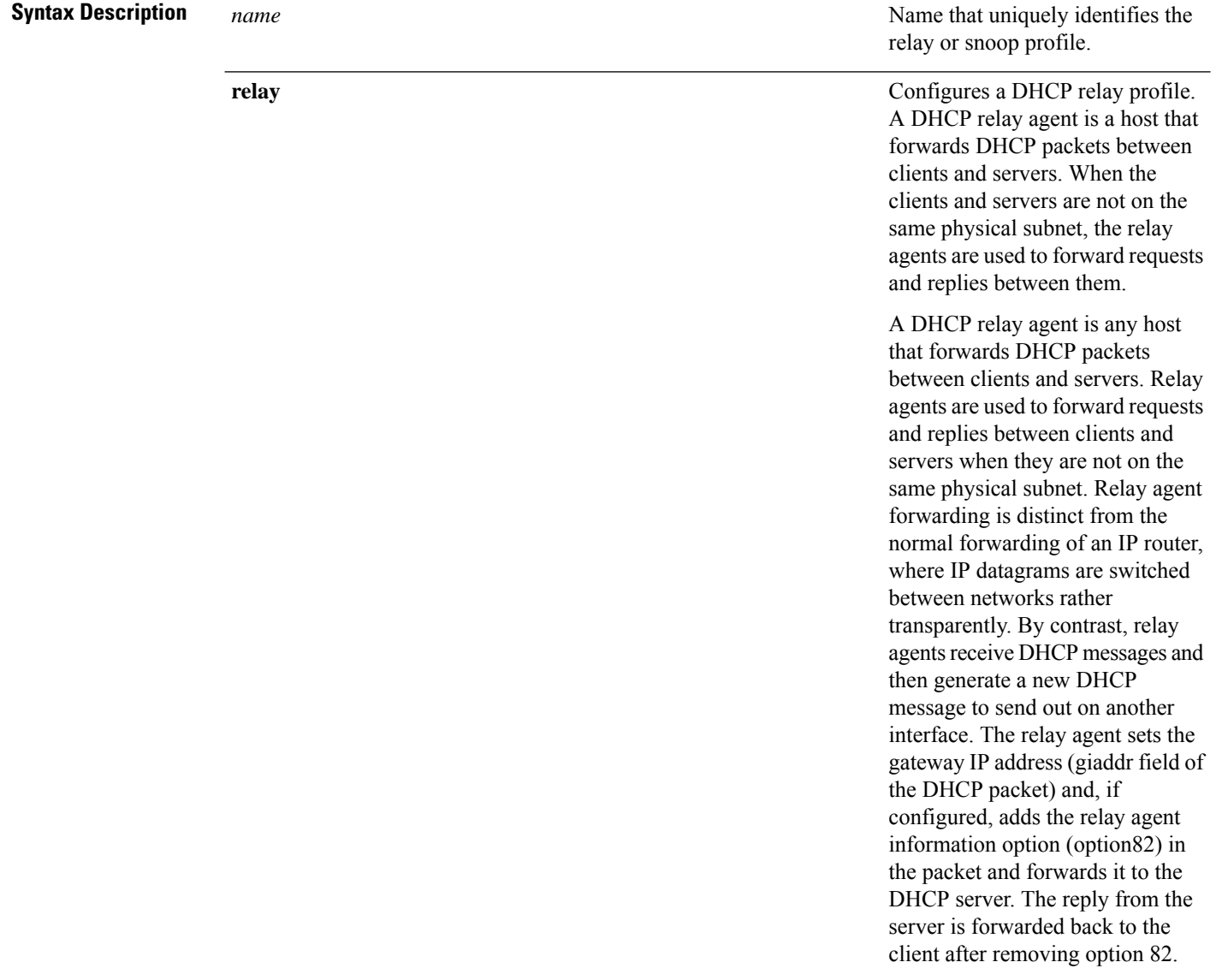

**Command Default** None

**DHCP Commands**

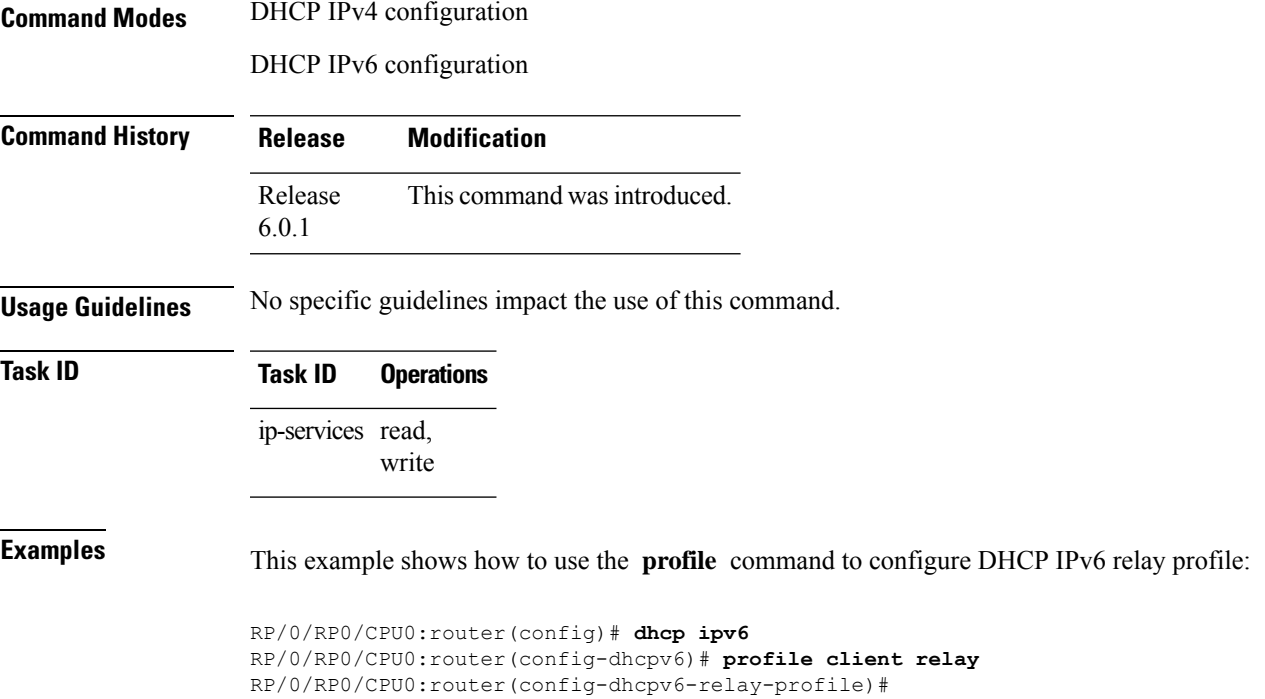

This example shows how to use the **profile** command to configure DHCP IPv4 relay profile:

```
RP/0/RP0/CPU0:router(config)# dhcp ipv4
RP/0/RP0/CPU0:router(config-dhcpv4)# profile client relay
RP/0/RP0/CPU0:router(config-dhcpv4-relay-profile)#
```
### <span id="page-35-0"></span>**relay information check**

To configure a Dynamic Host Configuration Protocol (DHCP) IPv4 Relay to validate the relay agent information option in forwarded BOOTREPLY messages, use the **relay information check** command in DHCP IPv4 relay profile configuration submode. To disable this feature, use the **no** form of this command.

**relay information check no relay information check**

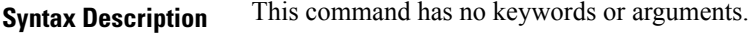

**Command Default** DHCP validates the relay agent information option.

**Command Modes** DHCP IPv4 relay profile configuration

**Command History Release Modification** Release 6.1.2 This command was introduced.

**Usage Guidelines** No specific guidelines impact the use of this command.

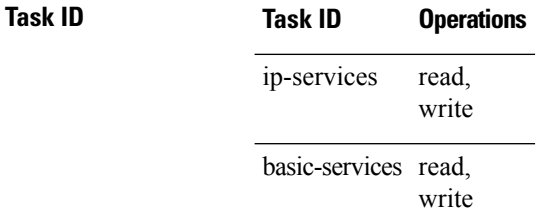

This example shows how to use the **relay information check** command:

```
RP/0/CPU0:router# config
RP/0/CPU0:router(config)# dhcp ipv4
RP/0/CPU0:router(config-dhcpv4)# profile client relay
RP/0/CPU0:router(config-dhcpv4-relay-profile)# relay information check
```
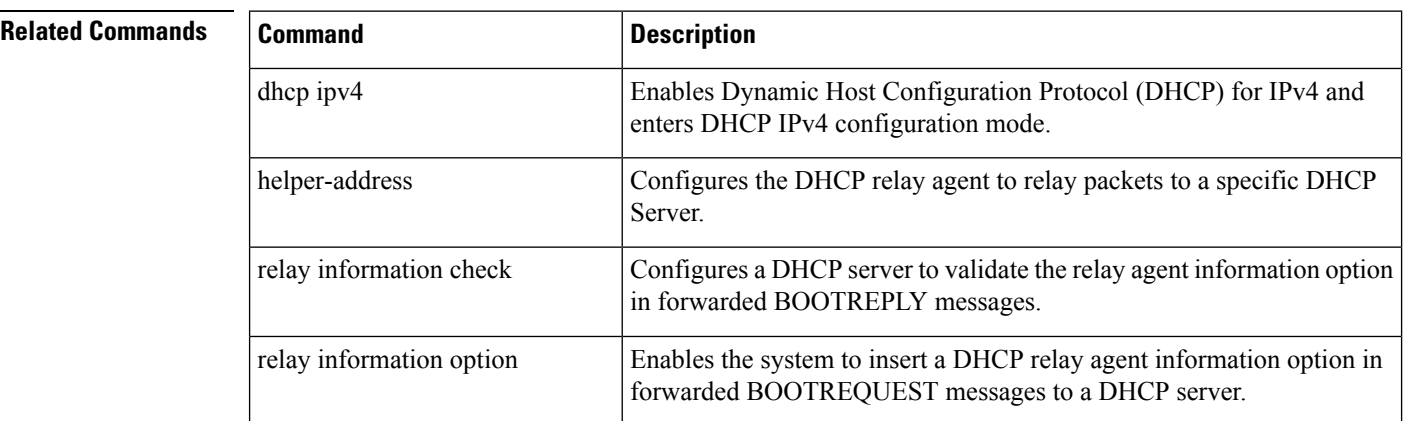

I

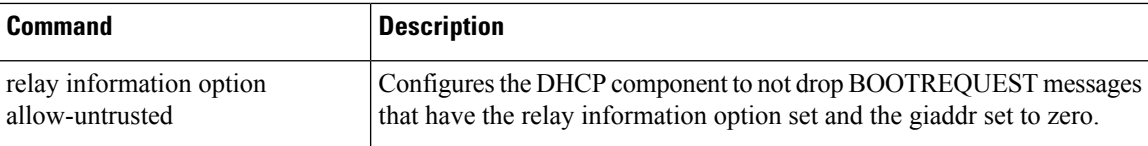

### <span id="page-37-0"></span>**relay information option**

To configure Dynamic Host Configuration Protocol (DHCP) IPv4 relay to insert relay agent information option in forwarded BOOTREQUEST messagesto a DHCPserver, use the **relay informationoption**command in DHCP IPv4 relay profile relay configuration. To disable inserting relay information into forwarded BOOTREQUEST messages, use the **no** form of this command.

#### **relay information option no relay information option**

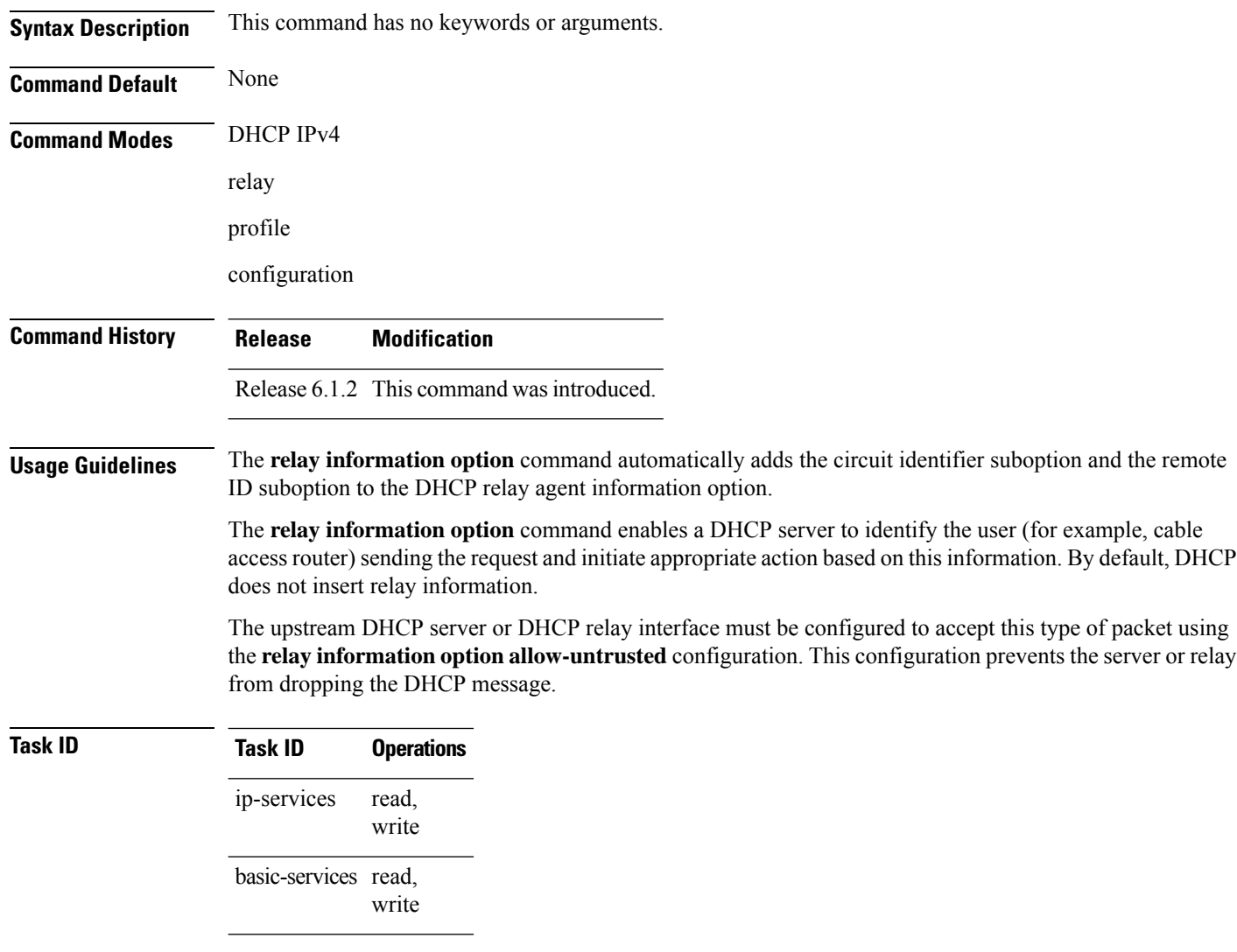

This example shows how to use the **relay information option** command:

```
RP/0/CPU0:router# config
RP/0/CPU0:router(config)# dhcp ipv4
RP/0/CPU0:router(config-dhcpv4)# profile client relay
RP/0/CPU0:router(config-dhcpv4-relay-profile)# relay information option
```
#### **Related Commands**

I

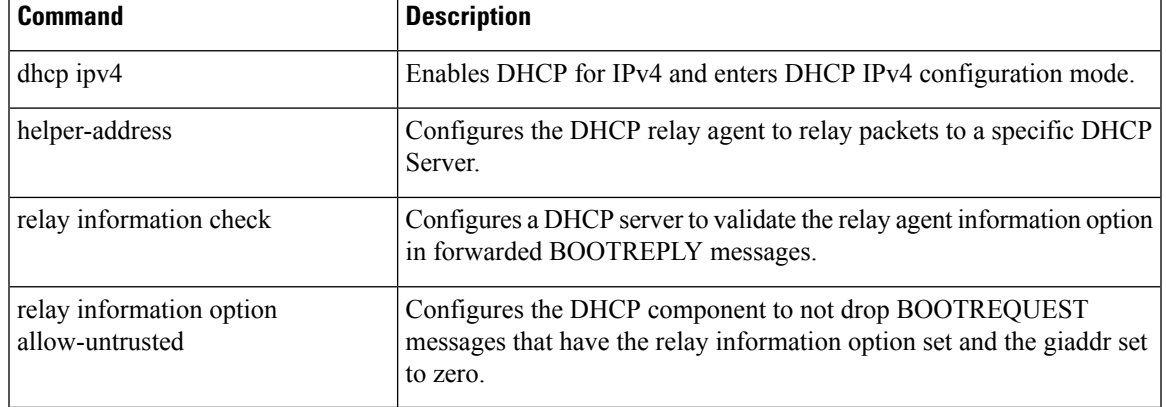

#### <span id="page-39-0"></span>**relay information option allow-untrusted**

To configure the Dynamic Host Configuration Protocol (DHCP) IPv4 relay not to drop discard BOOTREQUEST packets that have the relay information option set and the giaddr set to zero, use the **relay information option allow-untrusted** command in DHCP IPv4 relay profile configuration submode. To restore the default behavior, which is to discard the BOOTREQUEST packets that have the relay information option and set the giaddr set to zero, use the **no** form of this command.

#### **relay information option allow-untrusted no relay information option allow-untrusted**

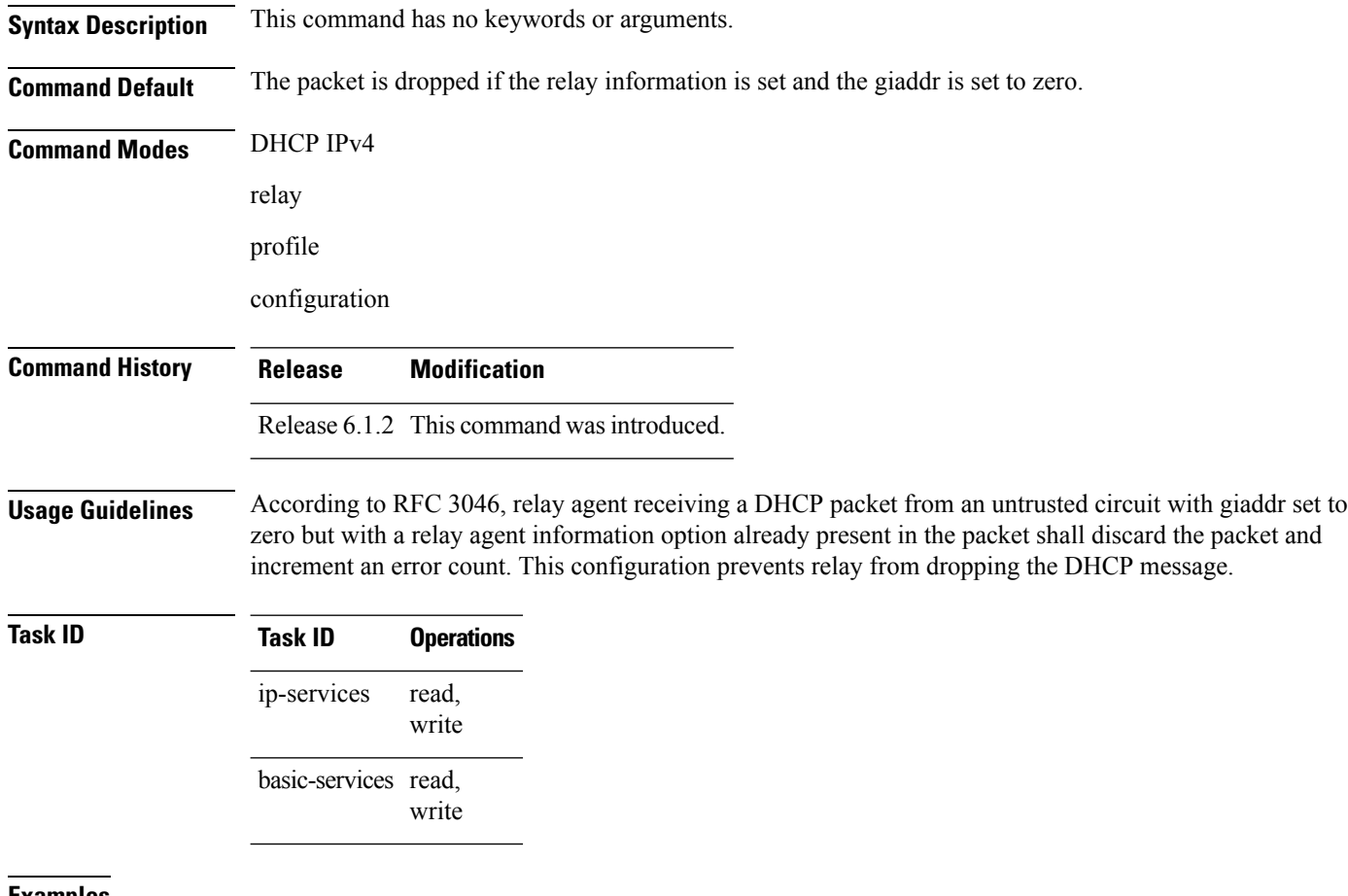

**Examples** This example shows how to use the **relay information option allow-untrusted** command:

RP/0/CPU0:router# **config** RP/0/CPU0:router(config)# **dhcp ipv4** RP/0/CPU0:router(config-dhcpv4)# **profile client relay** RP/0/CPU0:router(config-dhcpv4-relay-profile)# **relay information option allow-untrusted**

I

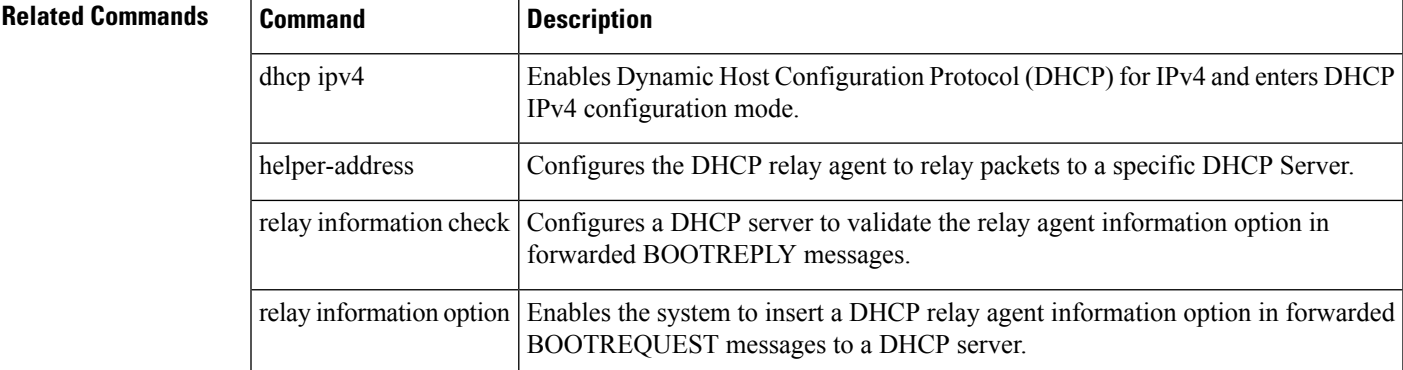

#### <span id="page-41-0"></span>**subnet-mask**

To configure subnet mask that DHCP clients should use, use the **subnet-mask** command in DHCP IPv4 server profile configuration mode.

**subnet-mask** *number*

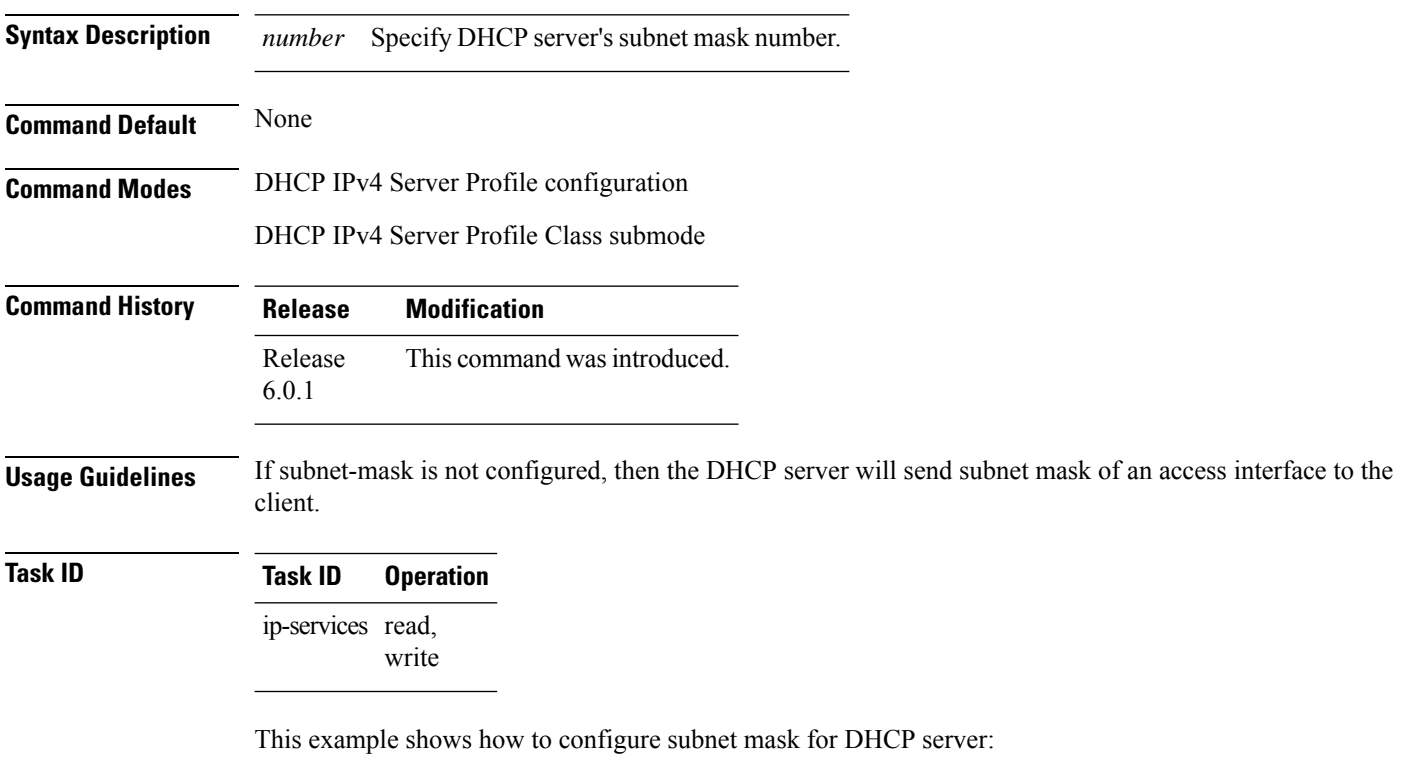

```
Router# config
Router(config)# dhcp ipv4
Router(config-dhcpv4)# profile DHCP_SERVER_PROFILE server
Router(config-dhcpv4-server-profile)# subnet-mask 255.255.255.0
```
I

# <span id="page-42-0"></span>**show dhcp ipv4 client**

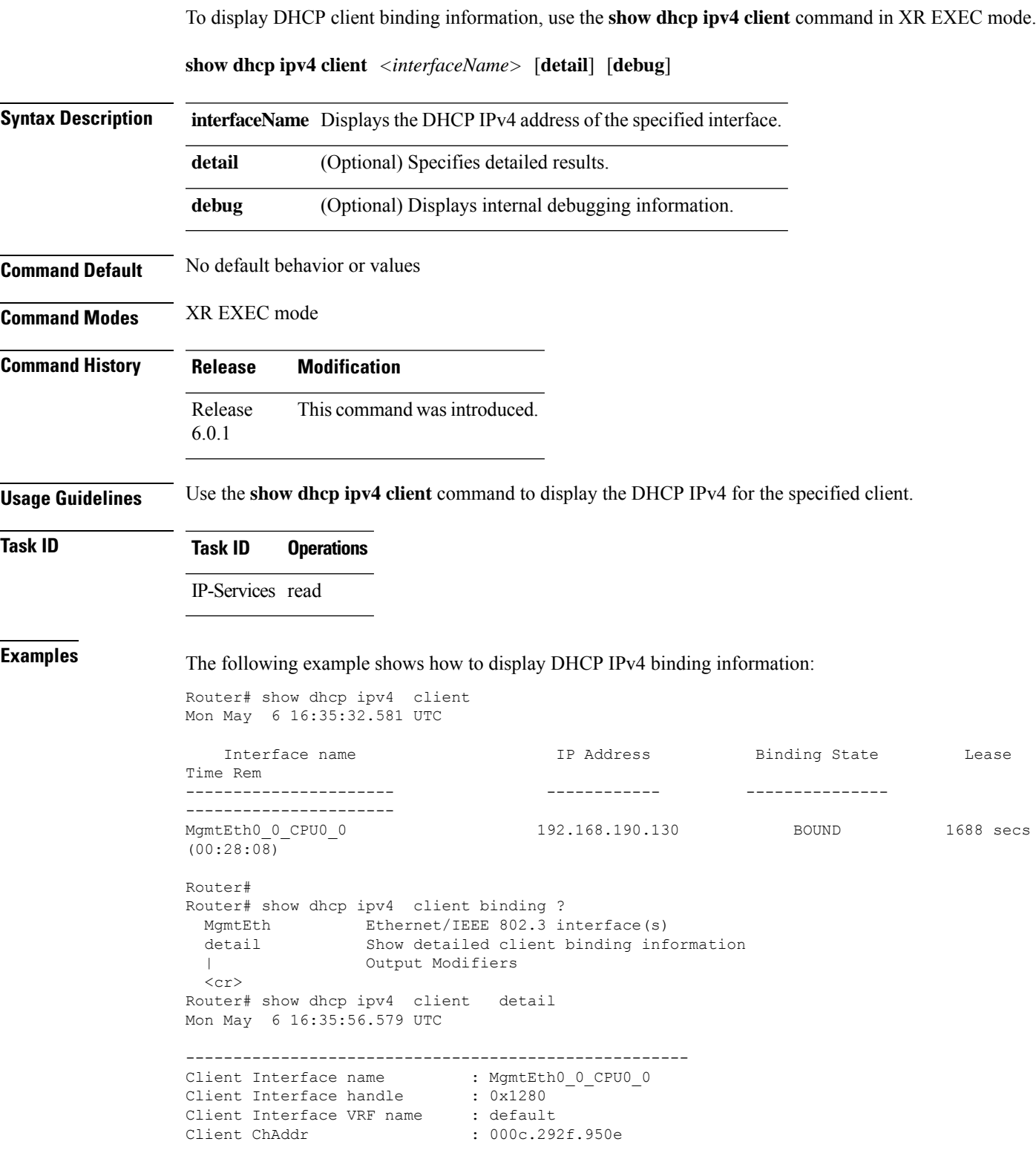

Client ID : MgmtEth0\_0\_CPU0\_0 Client State : BOUND<br>Client IP Address (Dhcp) : 192.168.190.130 Client IP Address (Dhcp) Client IP Address Mask : 255.255.255.0 Client Lease Time Allocated : 1800 secs (00:30:00) Client Lease Time Remaining : 1664 secs (00:27:44) Client Selected Server Addr : 192.168.190.254 ----------------------------------------------------- Router# Router# show dhcp ipv4 client binding detail ? MgmtEth Ethernet/IEEE 802.3 interface(s) debug Show detailed debug level client binding information | Output Modifiers  $\langle cr \rangle$ Router# show dhcp ipv4 client detail debug Mon May 6 16:36:43.836 UTC ----------------------------------------------------- Client Interface name : MgmtEth0\_0\_CPU0\_0 Client Interface handle : 0x1280<br>Client Interface VRF name : default Client Interface VRF name Client ChAddr : 000c.292f.950e Client ID : MgmtEth0\_0\_CPU0\_0 Client State : BOUND Client IP Address (Dhcp) : 192.168.190.130 Client IP Address Mask : 255.255.255.0 Client Lease Time Allocated : 1800 secs (00:30:00) Client Lease Time Remaining : 1617 secs (00:26:57) Client Selected Server Addr : 192.168.190.254 Client Interface VRF id : 0x60000000 Client Interface VRF Table id: 0xe0000000<br>Client XID : 0xa7f  $: 0xa7f$ Client Timers Running : 0x2 (T1 RENEW TIMER) Client Renew Time Allocated : 900 secs (00:15:00) Client Renew Time Adjusted : 900 secs (00:15:00) Client Rebind Time Allocated : 1575 secs (00:26:15) Client Rebind Time Adjusted : 1575 secs (00:26:15) Client Checkpoint object id : 0x80002fd8 Client IPv4 MA configured : TRUE ----------------------------------------------------- Router# Router# show dhcp ipv4 client mgmtEth 0/0/CPU0/0 Mon May 6 16:49:54.382 UTC Interface name IP Address Binding State Lease Time Rem ---------------------- ------------ --------------- ---------------------- MgmtEth0\_0\_CPU0\_0 192.168.190.130 BOUND 1727 secs (00:28:47)  $RP/0/0/CPU0$ :ios#

# <span id="page-44-0"></span>**show dhcp ipv4 relay profile**

To display Dynamic Host Configuration Protocol (DHCP) relay agent status, use the **show dhcp ipv4 relay profile** command in EXEC mode.

**show dhcp ipv4 relay profile**

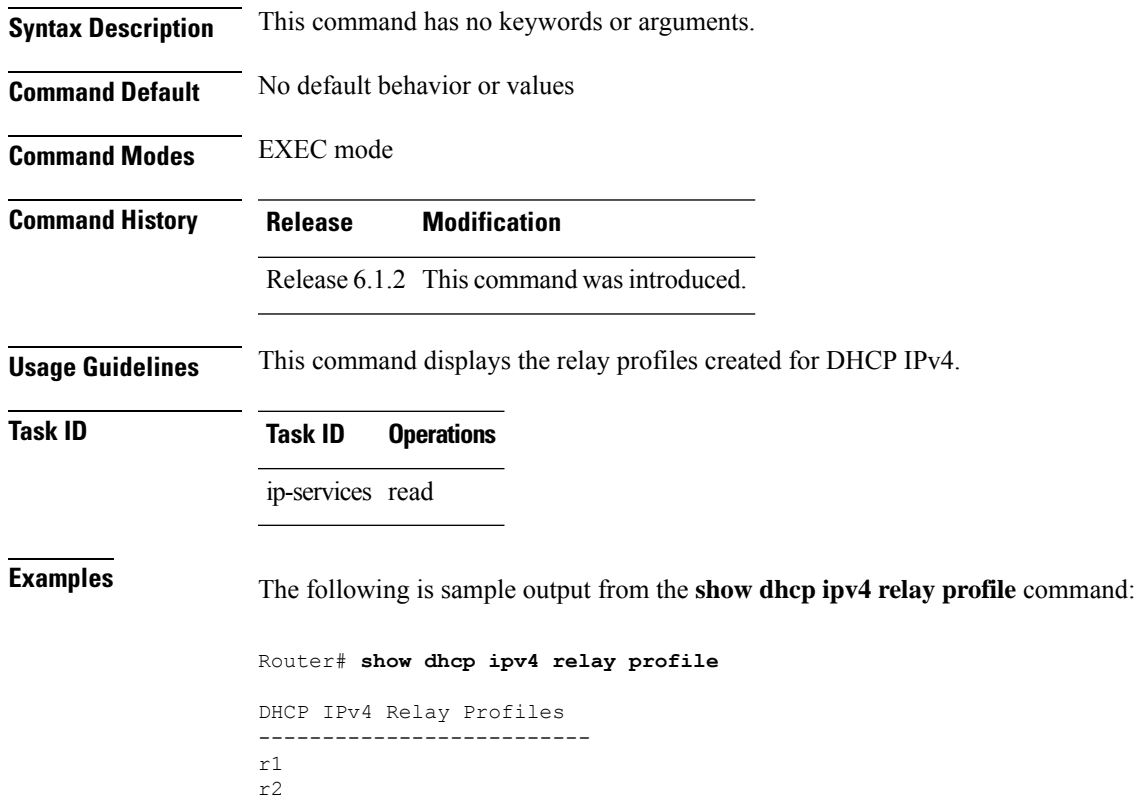

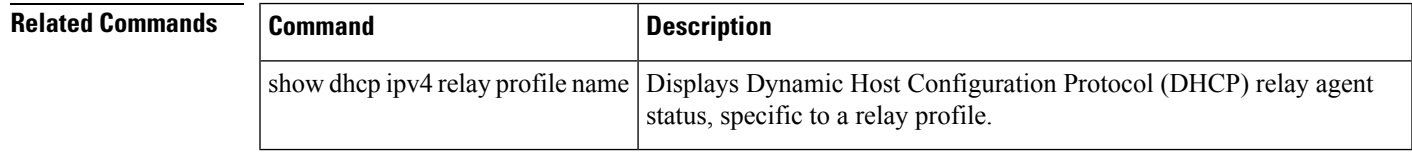

# <span id="page-45-0"></span>**show dhcp ipv4 relay profile name**

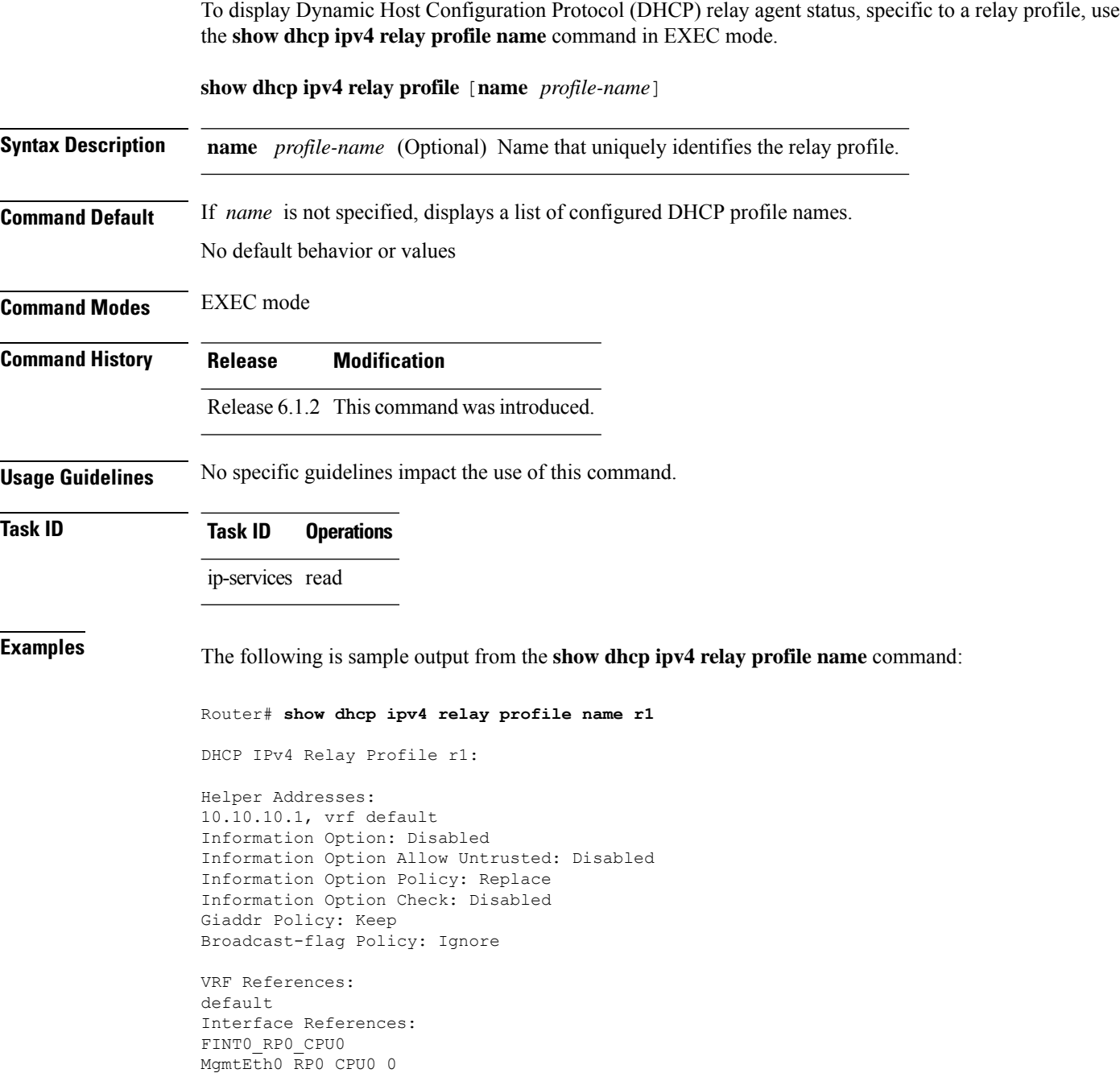

Π

#### <span id="page-46-0"></span>**show dhcp ipv4 relay statistics**

To display the Dynamic Host Configuration Protocol (DHCP) IPv4 relay agent packet statistics information for VPN routing and forwarding (VRF) instances, use the **show dhcpipv4 relay statistics** command in EXEC mode.

**show dhcp** [**vrf** {*vrf-name* | **default**}] **ipv4 relay statistics Syntax Description vrf** *vrf-name* (Optional) Name that uniquely identifies the VRF. **default** (Optional) Displays the relay statistics information for the default VRF. **Command Default** No default behavior or values **Command Modes** EXEC mode **Command History Release Modification** Release 6.1.2 This command was introduced. **Usage Guidelines** No specific guidelines impact the use of this command. **Task ID Task ID Operations** ip-services read **Examples** The following is sample output from the **show dhcp ipv4 relay statistics** command when none of the optional keywords or arguments are used command : Router# **show dhcp ipv4 relay statistics** VRF | RX | TX | DR | -------------------------------------------------------------------------------------- default | 0 | 0 | 0 | The following is sample output from the show dhcp ipv4 relay statistics command using the **vrf** and **default** keywords: Router# **show dhcp vrf default ipv4 relay statistics** 01 Sep 6 07:10:35.873 UTC DHCP IPv4 Relay Statistics for VRF default: TYPE | RECEIVE | TRANSMIT | DROP | ------------------------------------------------------------------- DISCOVER | 0 | 0 | 0 | OFFER | 0 | 0 | 0 | REQUEST | 0 | 0 | 0 | 0 | DECLINE | 0 | 0 | 0 | 0 | ACK | 0 | 0 | 0 | 0 | NAK | 0 | 0 | 0 | 0 |

 $\mathbf I$ 

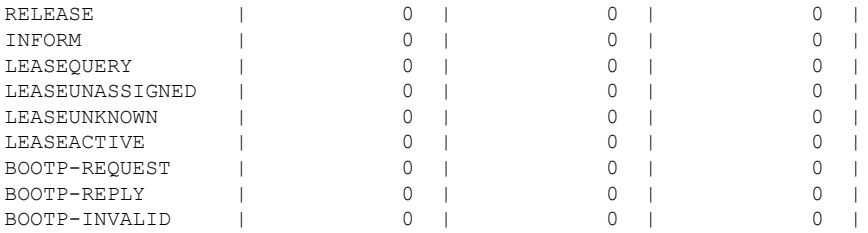

# <span id="page-48-0"></span>**show dhcp ipv4 server binding**

To display DHCP client bindings for server, use the **show dhcp ipv4 server binding** command in EXEC mode.

**show dhcpipv4 serverbinding** {**detail** | **location***node-ID* | **interface** *type interface-path-ID* | **vrf** *vrf-name* | **ip-address** *address* | **mac-address** *address* | **srg** | **srg-master** | **srg-slave** | **summary**}

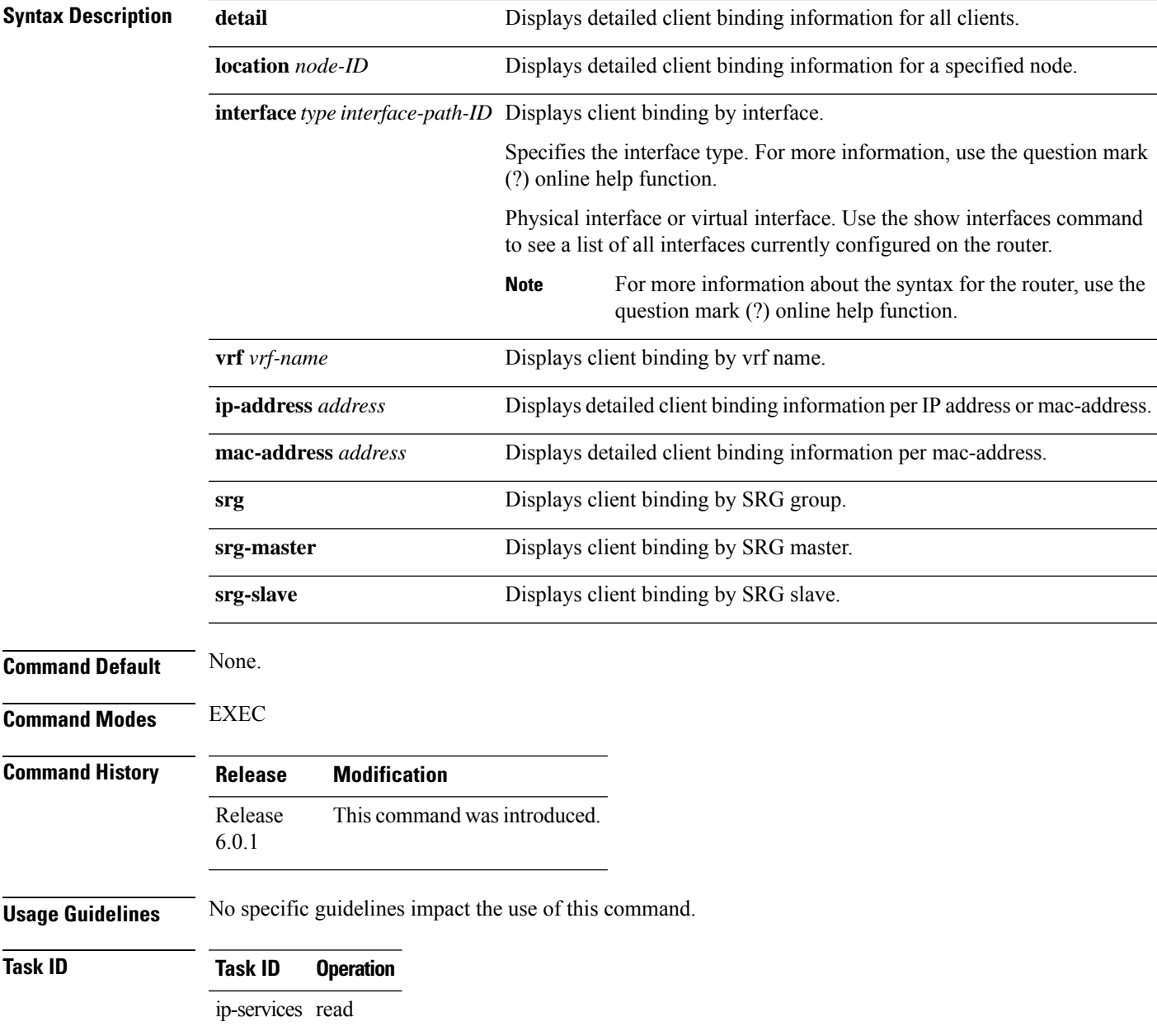

#### **Example**

This is a sample output from the **show dhcp ipv4 server binding** command:

```
Router# show dhcp ipv4 server binding detail
Thu Aug 1 11:37:34.784 IST
MAC Address: ca01.4b16.0000
VRF: default
IP Address: 10.10.10.7<br>Server IP Address: 10.10.10.2Server IP Address:
ReceivedCircuit ID:
InsertedCircuit ID:
ReceivedRemote ID:
InsertedRemote ID: -
ReceivedVSISO:
Auth. on received relay info:TRUE
ParamRequestOption:
SavedOptions: -
Profile:
Selected Profile: TEST
State: BOUND
Lease: 1800 secs (00:30:00)
Lease remaining: 1744 secs (00:29:04)
Client ID:
0x00-0x63-0x69-0x73-0x63-0x6F-0x2D-0x63-0x61-0x30-0x31-0x2E-0x34-0x62-0x31-0x36-0x2E-0x30-0x30-0x30-0x30-0x2D-0x50-0x6F-0x31-0x30-0x2E-0x31
Access Interface: Bundle-Ether10.1
Access VRF: default
VLAN Id: 100<br>Subscriber Label: 100<br>0x41
Subscriber Label:
Subscriber Interface: Bundle-Ether10.1.ip2
Srg State: NONE
Srg Group Id: 0
Event History:
Session Start: Aug 1 10:38:05.426
PACKET DISCOVER : 0.001s
DPM_SUCCESS : 0.114s
\begin{tabular}{lllllllllll} \texttt{DAPS\_SUCESS} & & & & \texttt{0.118s} \\ \texttt{PACKET\_REQUEST} & & & & \texttt{0.818s} \end{tabular}PACKET REQUEST :
LEASE DPM SUCCESS : 1.181s
OTHER : 45.005s
```
#### **Related Commands**

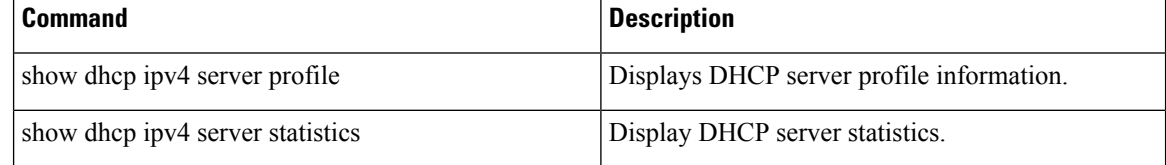

# <span id="page-50-0"></span>**show dhcp ipv4 server profile**

To display DHCP server profile information with ipv4 binding, use the **show dhcp ipv4 server profile** command in EXEC mode.

**show dhcp ipv4 server profile name** *profile-name* [ **location** *node-ID* ]

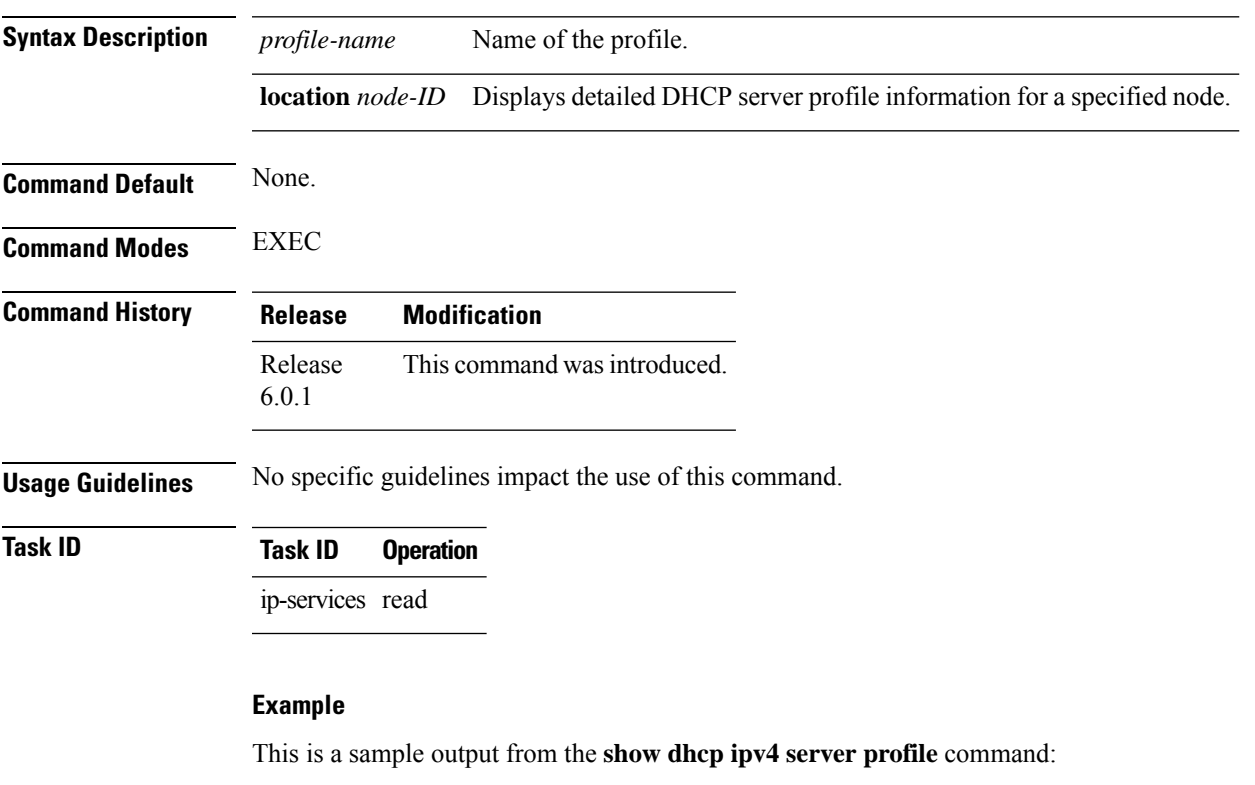

Router# show dhcp ipv4 server profile name foo

```
Profile: foo
VRF References:
Interface References: GigabitEthernet0/2/0/0
```
#### **Related Commands**

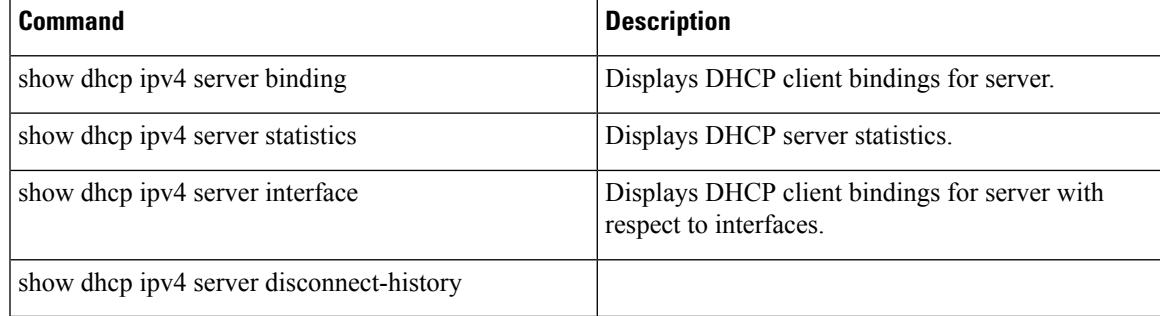

#### <span id="page-51-0"></span>**show dhcp ipv4 server statistics**

To display DHCP server statistics, use the **show dhcp ipv4 server statistics** command in EXEC mode.

**show dhcp ipv4 server statistics**[ [**raw** {[ | **all**] [ | **include-zeroes**] [ | **location** *node-ID* ] ]} **Syntax Description raw** Displays debug statistics. **all** Displays debug statistics for base mode. **include-zeroes** Displays debug statistics that are zero. **location** *node-ID* Displays DHCP server statistics information for a specified node. **Command Default** None. **Command Modes** EXEC **Command History Release Modification** Release This command was introduced. 6.0.1 **Usage Guidelines** No specific guidelines impact the use of this command. **Task ID Task ID Operation** ip-services read **Example** This is a sample output from the **show dhcp ipv4 server statistics** command: Router# show dhcp ipv4 server statistics VRF | RX | TX | DR | -------------------------------------------------------------------------------------- default | 0 | 0 | 0 |

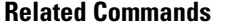

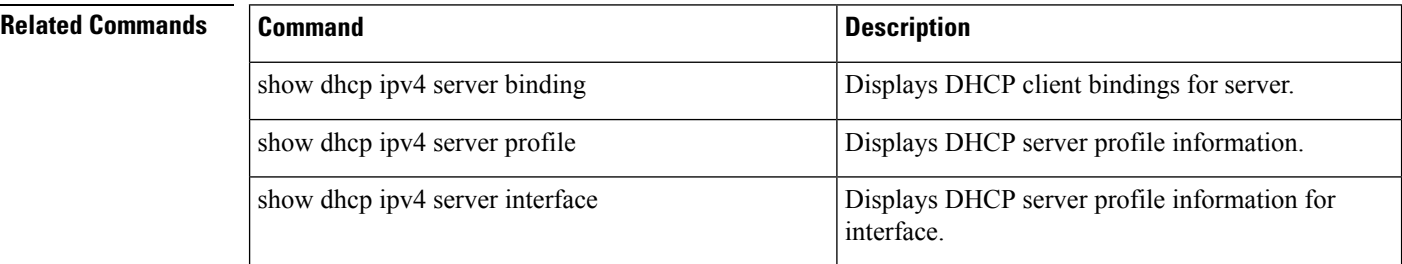

 $\mathbf l$ 

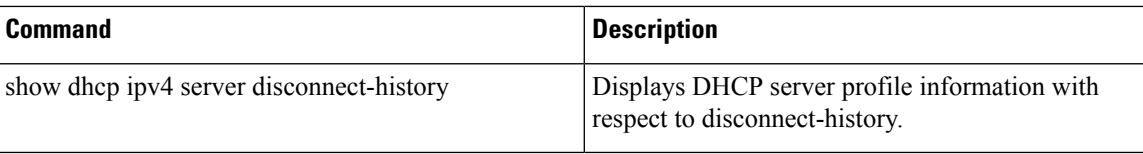

# <span id="page-53-0"></span>**show dhcp ipv6 relay binding**

To display DHCPv6 client bindings for relay, use the **show dhcp ipv6 relay binding** command in XR EXEC mode.

**show dhcp ipv6 relay binding** [ **client-duid** *client-duid-number* ] [**detail**] [ **interface** *type interface-path-id* ] [ **location** *node-id* ] [**summary**] [ **vrf** *vrf-name* ]

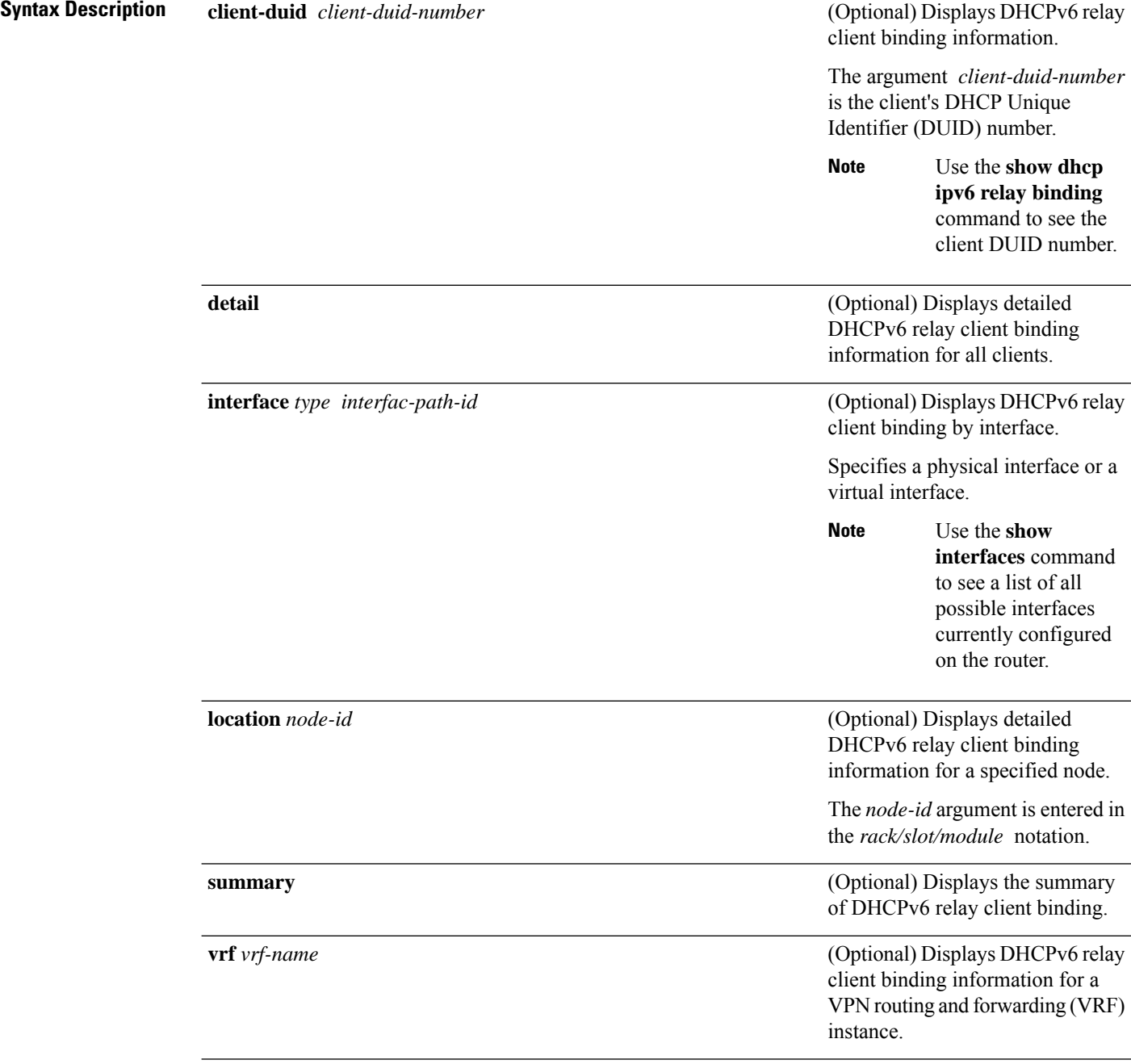

 $\mathbf l$ 

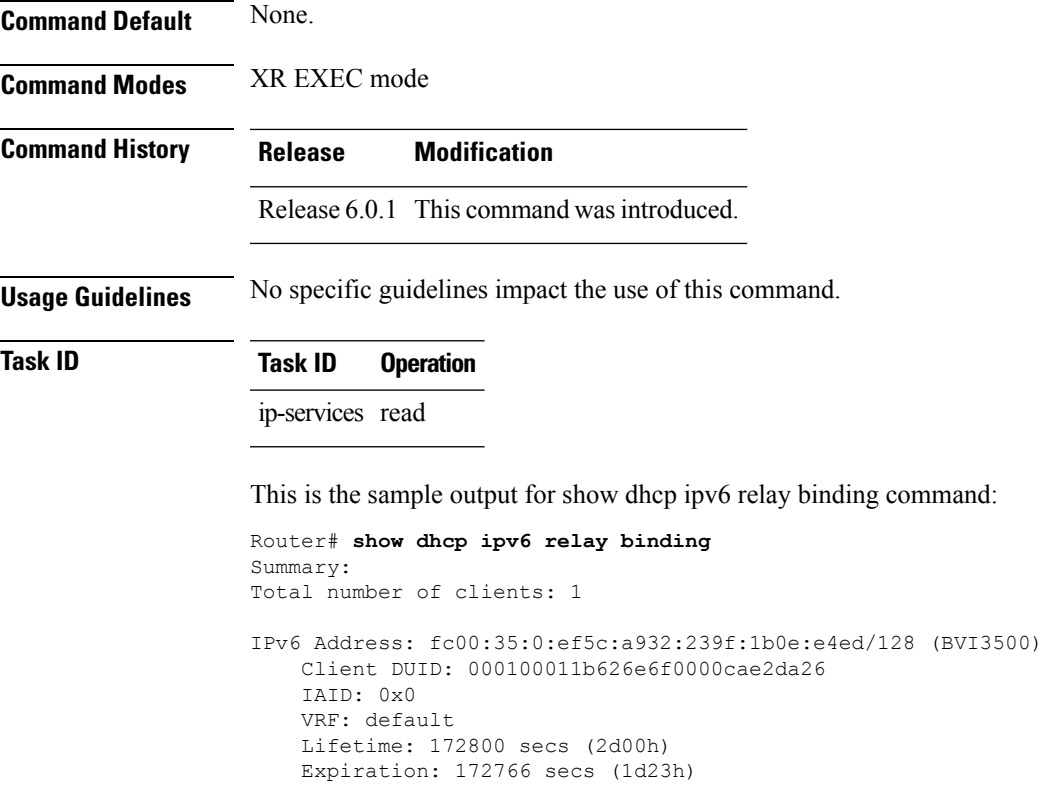

# <span id="page-55-0"></span>**show dhcp ipv6 relay statistics**

To display DHCPv6 relay statistics, use the **show dhcp ipv6 relay statistics** command in XR EXEC mode.

**show dhcp ipv6 relay statistics** [**debug** [{**all** | **include-zeroes** | **location** *node-id*}]] [**vrf** *vrf-name*] [**location** *nide-id*]

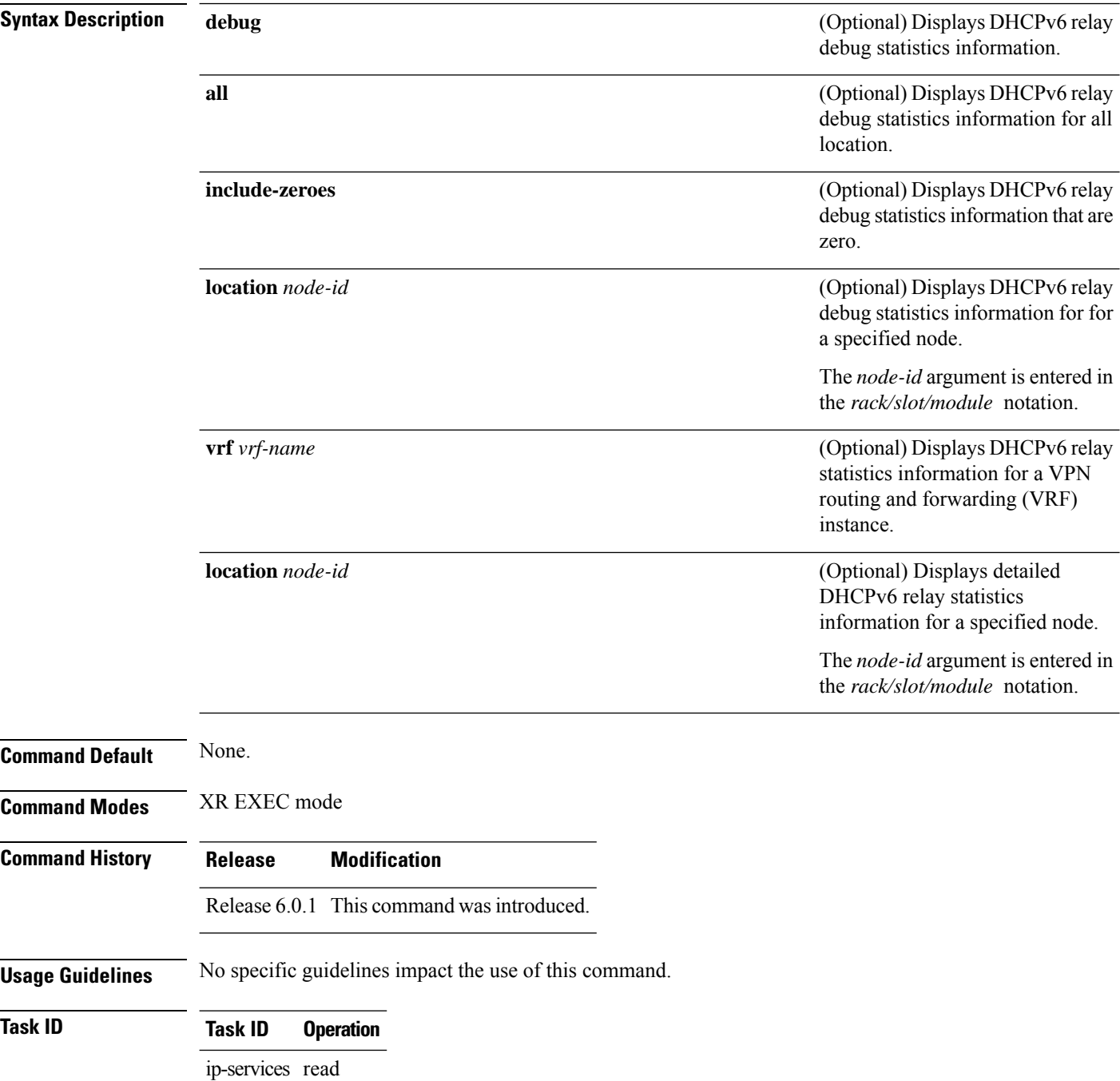

 $\mathbf l$ 

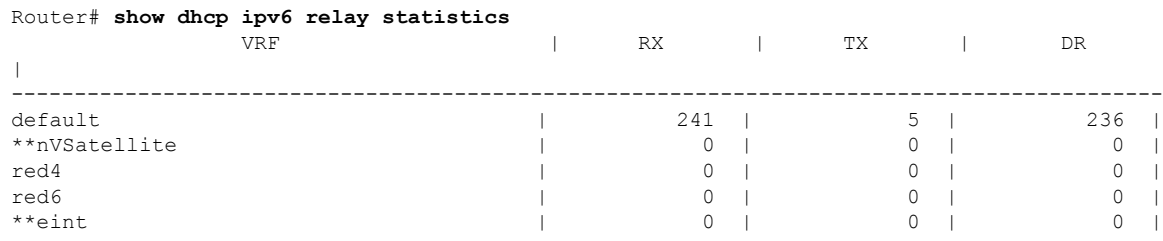

#### This is the sample output for **show dhcp ipv6 relay statistics** command:

# <span id="page-57-0"></span>**show tech support dhcp ipv4 client**

To retrieve the DHCP client show tech support information, use the **show tech dhcp ipv4 client** command in XR EXEC mode.

**show tech-support dhcp ipv4 client <show-tech-options>**

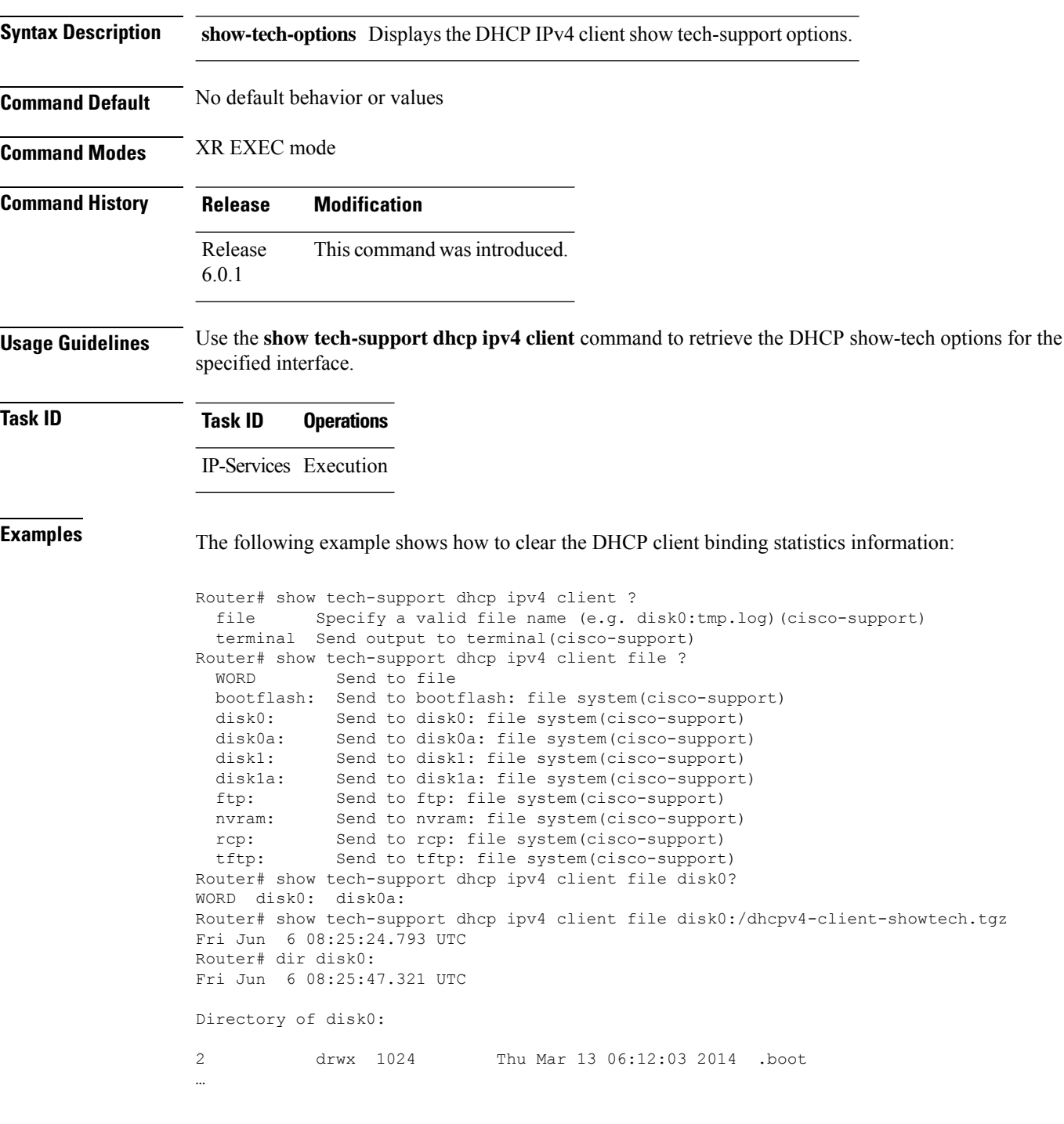

3 -rw- 83337 Fri Jun 6 08:25:26 2014 dhcpv4-client-showtech.tgz 1911537664 bytes total (1838081024 bytes free) Router#

#### **Related Commands**

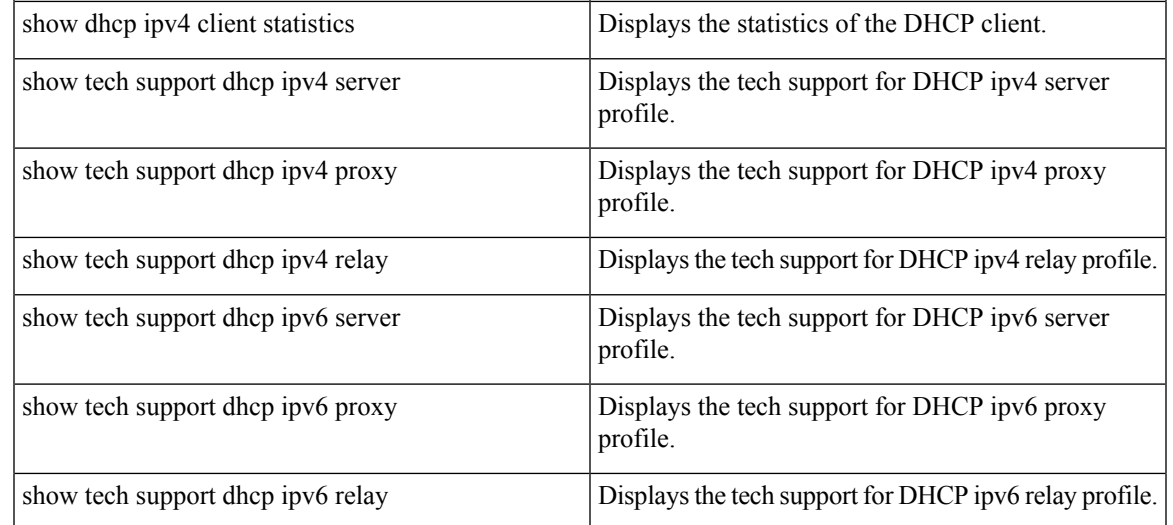

# <span id="page-59-0"></span>**show dhcp vrf ipv4 server statistics**

To display DHCP server statistics for the default vrf or a specific vrf, use the **show dhcp vrf ipv4 server statistics** command in XR EXEC mode.

**show dhcp vrf** { **default** | *vrf-name*} [**location** *node-ID* ]

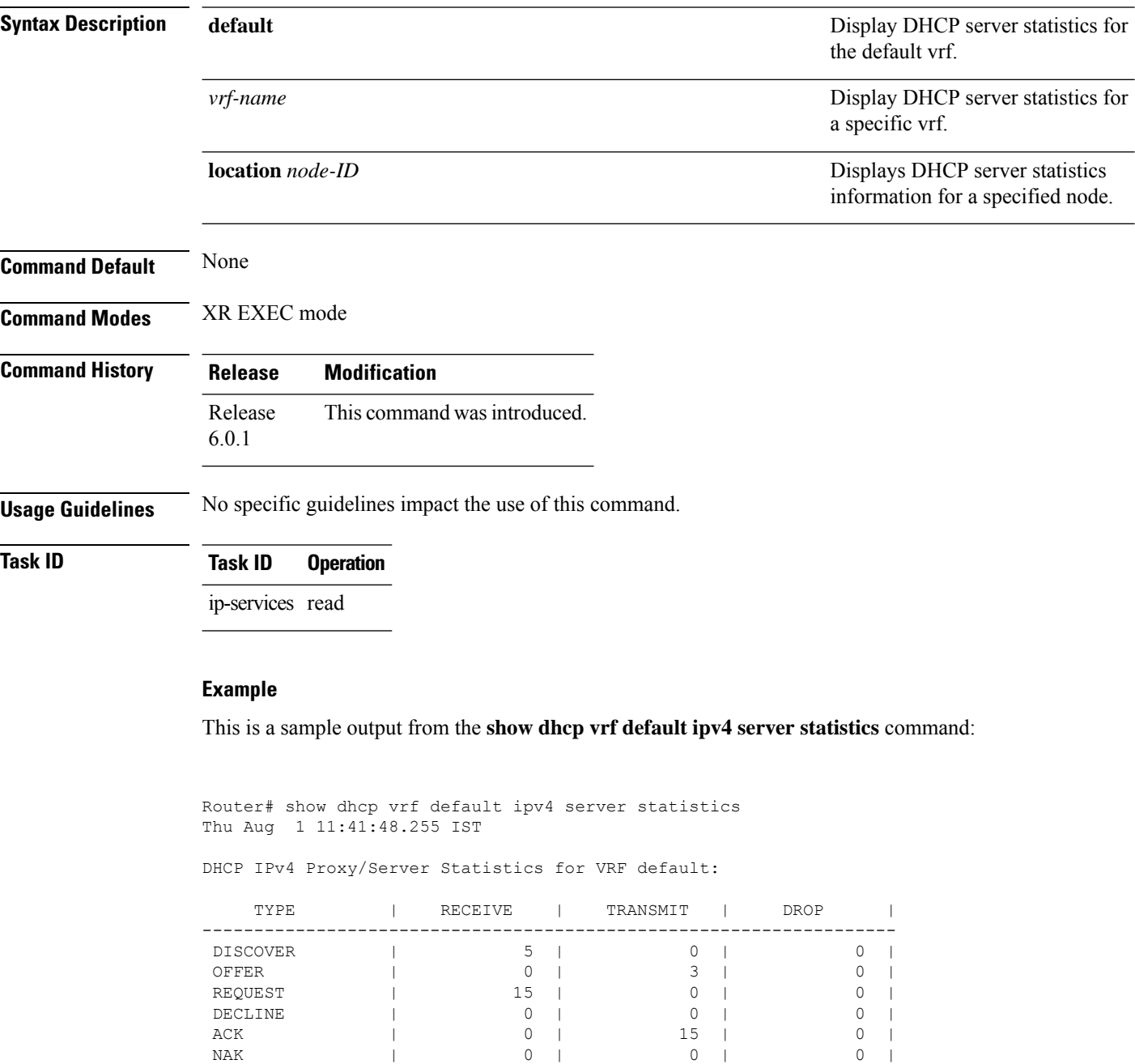

RELEASE | 0 | 0 | 0 | 0 | INFORM | 0 | 0 | 0 |

 $\mathbf l$ 

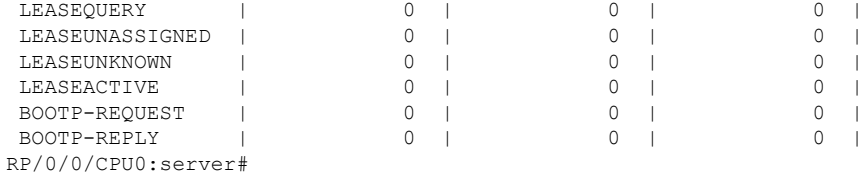

#### <span id="page-61-0"></span>**trust relay-reply**

To configure a DHCP IPv6 profile to enable processing relay-replies, use the **trust relay-reply** command in DCHP IPv6 profile configuration mode. To restore the interface to the default behavior, use the **no** form of the command.

**trust relay-reply no trust relay-reply**

This command has no keywords or arguments.

**Command Default** By default, all interfaces are trusted.

**Command Modes** DHCP IPv6 profile configuration

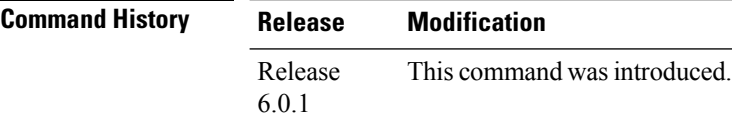

**Usage Guidelines** No specific guidelines impact the use of this command.

write

#### **Task ID Task ID Operation** ip-services read,

#### **Example**

```
Router# configure
Router(config)# dhcp ipv6
Router(config-dhcpv6)# profile downstream proxy
Router(config-dhcpv6-profile)# helper-address ff05::1:3
Router(config-dhcpv6-profile)# exit
Router(config-dhcpv6)# profile upstream proxy
Router(config-dhcpv6-profile)# trust relay-reply
```
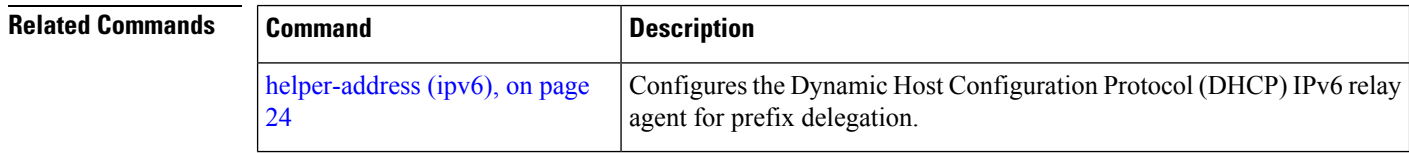